# 云数据库 **GaussDB(for MySQL)**

# 故障排除

文档版本 02 发布日期 2024-01-23

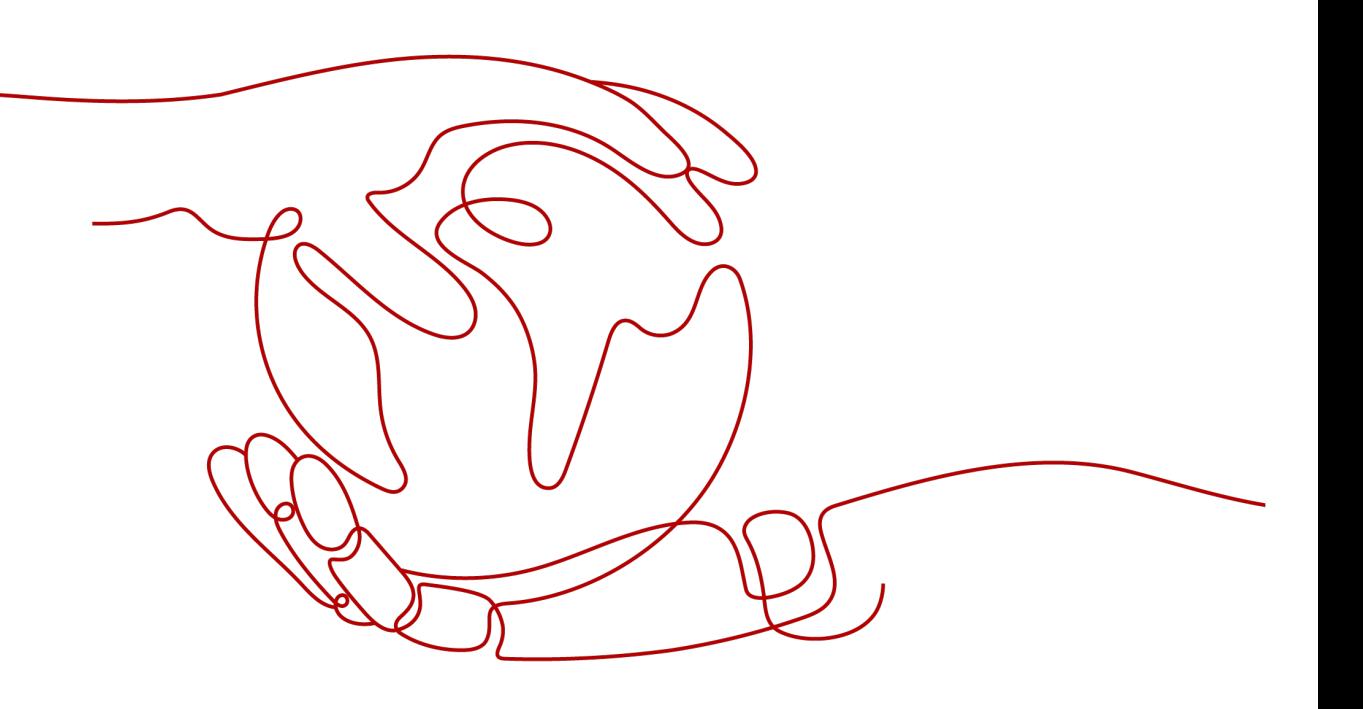

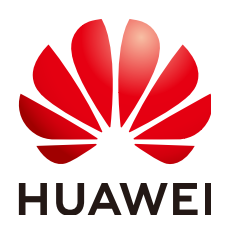

#### 版权所有 **©** 华为技术有限公司 **2024**。 保留一切权利。

非经本公司书面许可,任何单位和个人不得擅自摘抄、复制本文档内容的部分或全部,并不得以任何形式传 播。

#### 商标声明

**、<br>HUAWE和其他华为商标均为华为技术有限公司的商标。** 本文档提及的其他所有商标或注册商标,由各自的所有人拥有。

#### 注意

您购买的产品、服务或特性等应受华为公司商业合同和条款的约束,本文档中描述的全部或部分产品、服务或 特性可能不在您的购买或使用范围之内。除非合同另有约定,华为公司对本文档内容不做任何明示或暗示的声 明或保证。

由于产品版本升级或其他原因,本文档内容会不定期进行更新。除非另有约定,本文档仅作为使用指导,本文 档中的所有陈述、信息和建议不构成任何明示或暗示的担保。

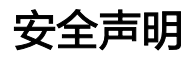

#### 产品生命周期政策

华为公司对产品生命周期的规定以"产品生命周期终止政策"为准,该政策的详细内容请参见如下网址: <https://support.huawei.com/ecolumnsweb/zh/warranty-policy>

#### 漏洞处理流程

华为公司对产品漏洞管理的规定以"漏洞处理流程"为准,该流程的详细内容请参见如下网址: <https://www.huawei.com/cn/psirt/vul-response-process> 如企业客户须获取漏洞信息,请参见如下网址: <https://securitybulletin.huawei.com/enterprise/cn/security-advisory>

#### 华为预置证书权责说明

华为公司对随设备出厂的预置数字证书,发布了"华为设备预置数字证书权责说明",该说明的详细内容请参 见如下网址: <https://support.huawei.com/enterprise/zh/bulletins-service/ENEWS2000015766>

#### 华为企业业务最终用户许可协议**(EULA)**

本最终用户许可协议是最终用户(个人、公司或其他任何实体)与华为公司就华为软件的使用所缔结的协议。 最终用户对华为软件的使用受本协议约束,该协议的详细内容请参见如下网址: <https://e.huawei.com/cn/about/eula>

#### 产品资料生命周期策略

华为公司针对随产品版本发布的售后客户资料(产品资料),发布了"产品资料生命周期策略",该策略的详 细内容请参见如下网址:

<https://support.huawei.com/enterprise/zh/bulletins-website/ENEWS2000017760>

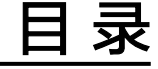

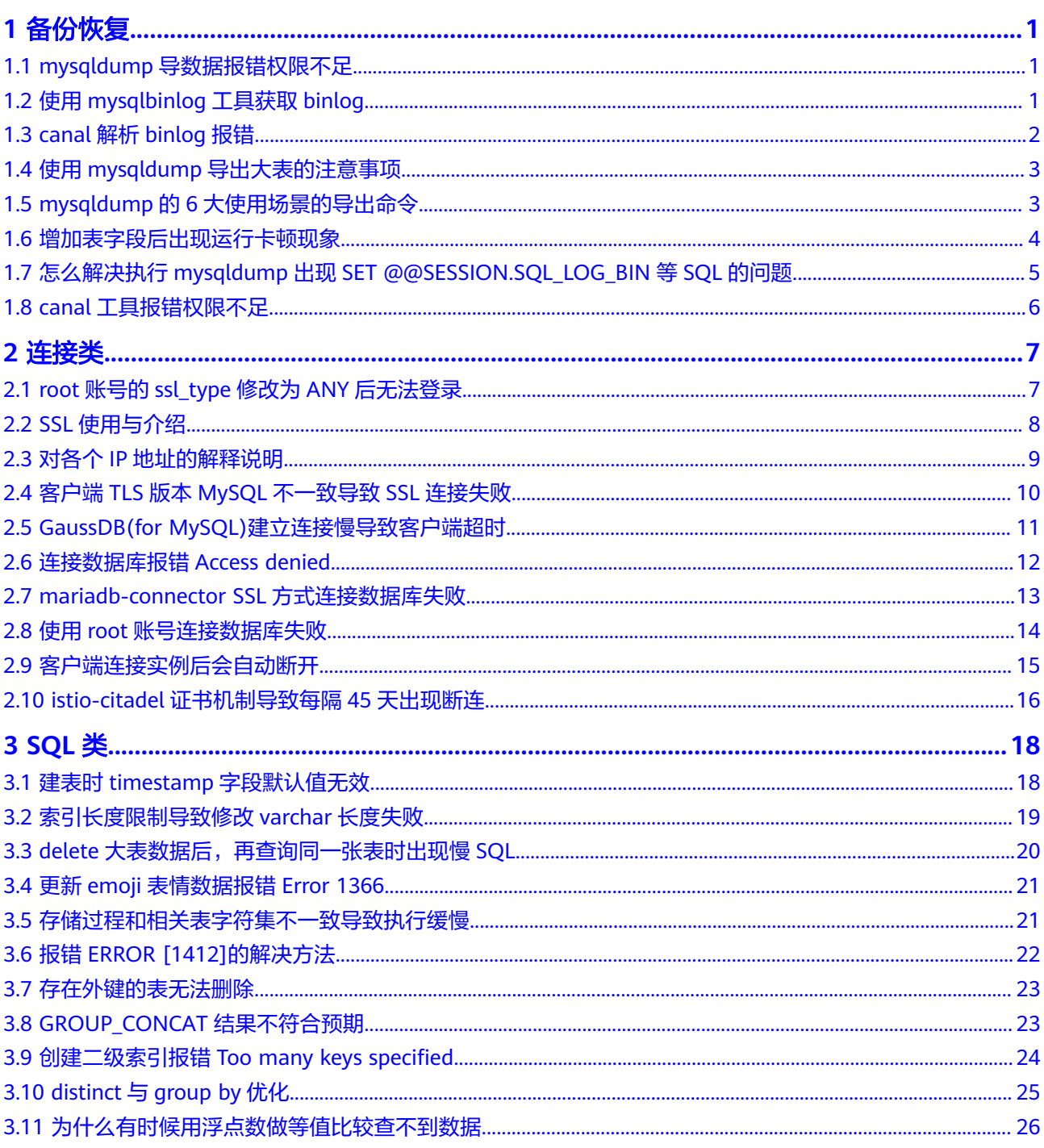

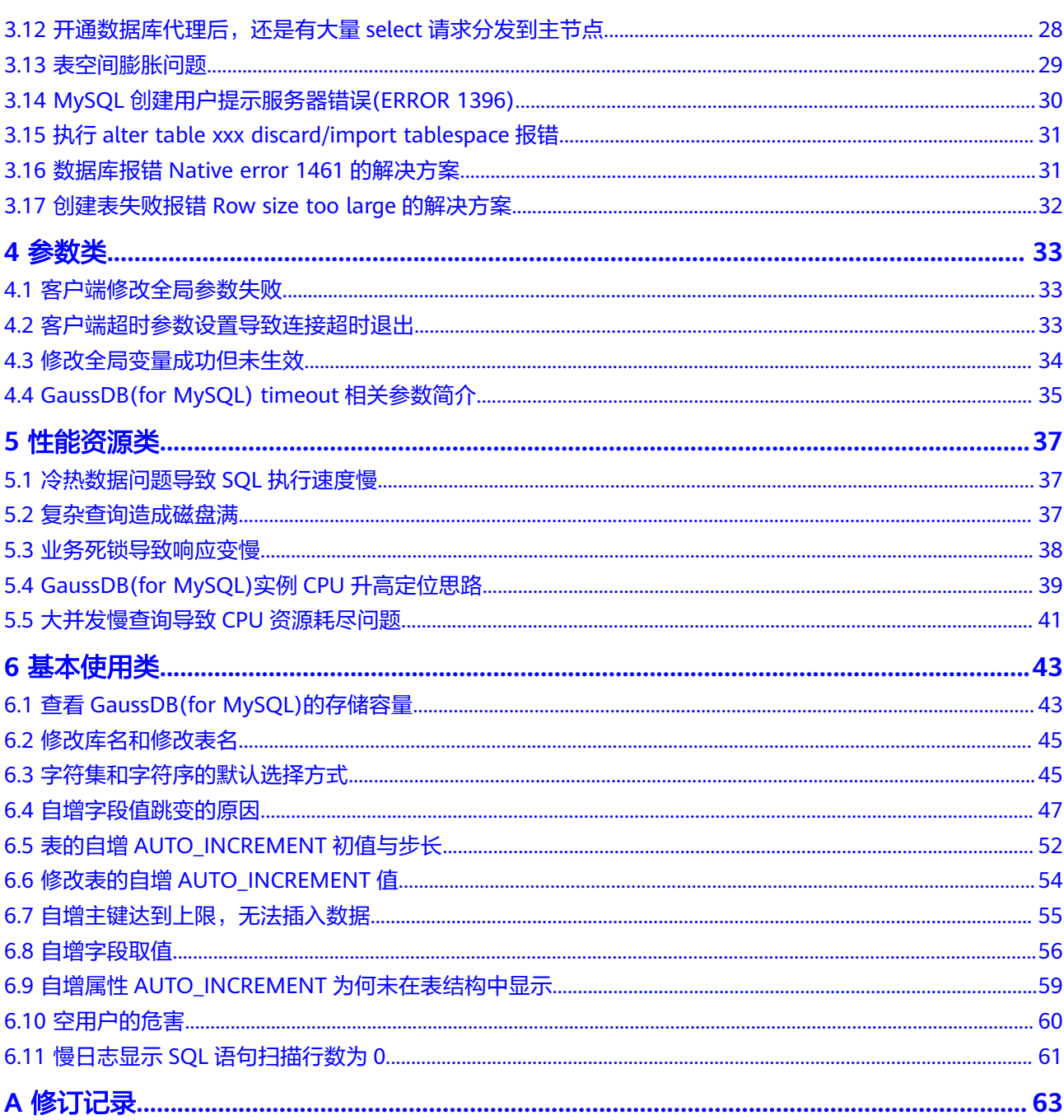

目录

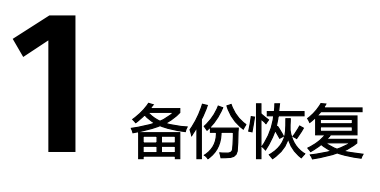

# <span id="page-5-0"></span>**1.1 mysqldump** 导数据报错权限不足

## 场景描述

mysqldump使用指定用户导出数据库数据时,报错:'Access denied; you need (at least one of) the PROCESS privilege(s)

- weather a set-gtid-purged=off --skip-lock-tables zzkj > zzkj.sql<br>line interface can be insecure.<br>one of) the PROCESS privilege(s) for this operation' when trying to dump tablespace: -ha**3222222222** - PS3222 ommand<br>Joset

## 原因分析

mysqldump使用指定用户导出数据时,需要赋予PROCESS权限。

## 解决方案

使用管理员账户给相应用户授予PROCESS权限。 **GRANT SELECT**,**PROCESS ON \*.\* TO** '**dump\_user**'**@**'**%**'**; FLUSH PRIVILEGES;**

# **1.2** 使用 **mysqlbinlog** 工具获取 **binlog**

本文以从弹性云服务器ECS上拉取为例,其他环境下方法类似。

1. 在ECS上安装MySQL客户端,详情请参考安装**[MySQL](https://support.huaweicloud.com/intl/zh-cn/gaussdbformysql_faq/gaussdbformysql_faq_0011.html)**客户端。

#### 说明

GaussDB(for MySQL)兼容社区MySQL 8.0及以上版本,请勿安装8.0以下版本的版本的客 户端。

2. 执行命令,下载binlog文件。 mysqlbinlog -hxxx -uxxx -Pxxx -pxxx binlog.xxxx --read-from-remote-server mysqlbinlog的常用参数:

- <span id="page-6-0"></span>– -h:数据库host。
- -u:用户名。
- -P:端口号。
- -p:密码。
- --start-position:表示从指定的起始位置开始解析。
- --start-datetime:表示从指定的时间开始解析。
- --stop-position:表示解析到指定的位置。
- --stop-datetime:表示解析到指定的时间。
- --skip-gtids:跳过打印gtid\_log\_event。
- --short-form:表示只显示statements。
- --result-file:将binlog解析生成sql文件。
- --read-from-remote-server:远程下载binlog(用于mysqlbinlog与数据库服 务端不再同一台机器的情况)。

# **1.3 canal** 解析 **binlog** 报错

## 场景描述

canal解析Binlog出现错误,导致拉取Binlog中断,错误信息如下:

com.alibaba.otter.canal.parse.exception.CanalParseException: java.lang.NumberFormatException:- Caused by: java.lang.NumberFormatException: - at com.alibaba.fastsql.sql.parser.Lexer.integerValue(Lexer.java:2454)

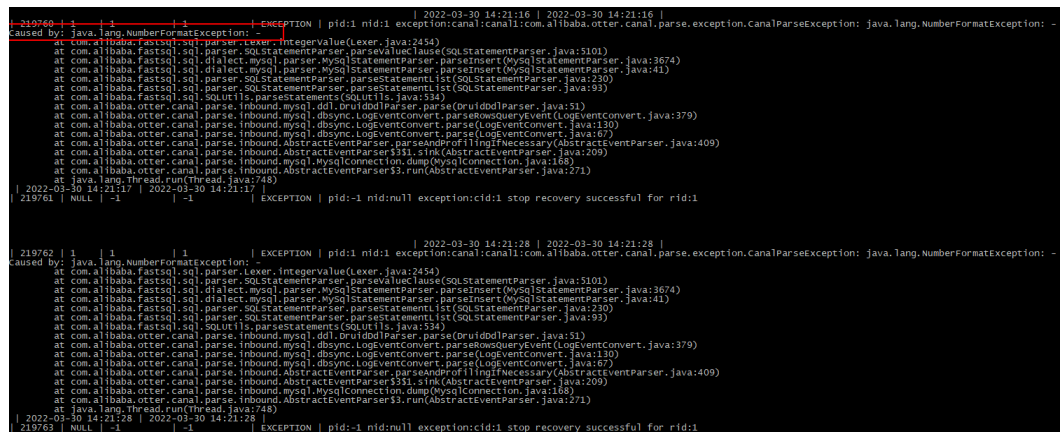

## 原因分析

检查GaussDB(for MySQL)的参数"binlog\_rows\_query\_log\_events"的值是否设置为 **1**或**ON**。

- 目前canal只能支持ROW格式的Binlog增量订阅。
- 当GaussDB(for MySQL)的参数"binlog\_rows\_query\_log\_events"的值设置为**1** 或**ON**时,会在Binlog中产生Rows\_query类型的event,此类event非ROW格式, 一些场景下,会导致canal出现blank topic问题,引发Binlog解析失败。

## <span id="page-7-0"></span>解决方案

将GaussDB(for MySQL)的参数"binlog\_rows\_query\_log\_events"的值修改为**OFF**, 重启中断的canal任务。

# **1.4** 使用 **mysqldump** 导出大表的注意事项

在使用mysqldump导出数据时, 倘若添加-q(--quick) 参数时, select出来的结果将不 会存放在缓存中,而是直接导出到标准输出中。如果不添加该参数,则会把select的结 果放在本地缓存中,然后再输出给客户端。

- 如果只是备份小量数据,足以放在空闲内存buffer中的话,禁用-q参数,则导出速 度会快一些。
- 对于大数据集,如果没办法完全储存在内存缓存中时,就会产生swap。对于大数 据集的导出,不添加-q参数,不但会消耗主机的内存,也可能会造成数据库主机 因无可用内存继而宕机的严重后果。

因此,如果使用mysqldump来备份数据时,建议添加-q参数。

导出示例:

**mysqldump -uroot -p-P**8635 **-h**192.168.0.199 **--set-gtid-purged=OFF --singletransaction --flush-logs -q** test t1>t1**.sql**

# **1.5 mysqldump** 的 **6** 大使用场景的导出命令

## 背景描述

mysqldump是MySQL最常用的逻辑导入导出的工具,下面介绍几种常见使用场景。

## **mysqldump** 选项解析

#### 表 **1-1** 配置项说明

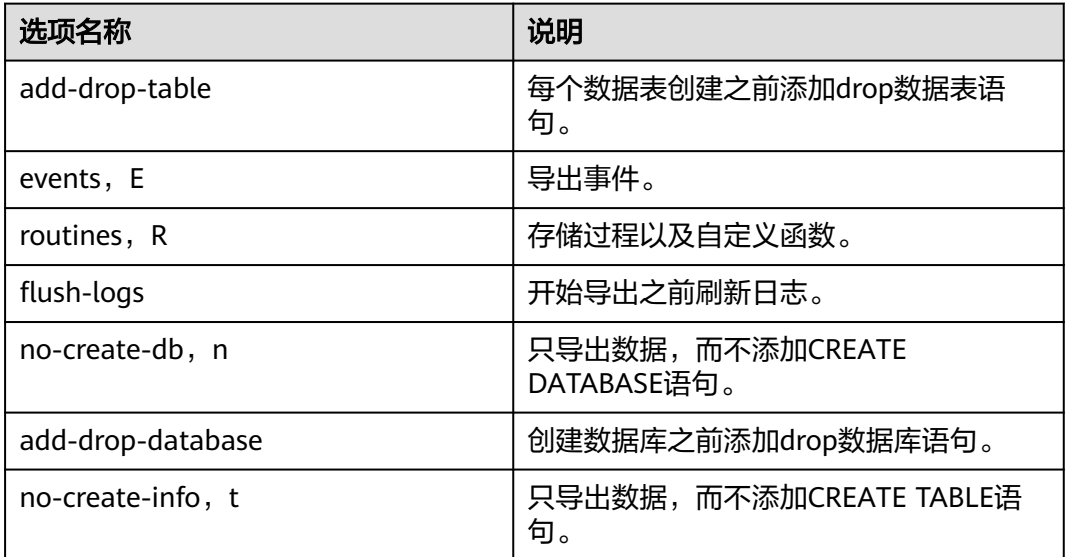

<span id="page-8-0"></span>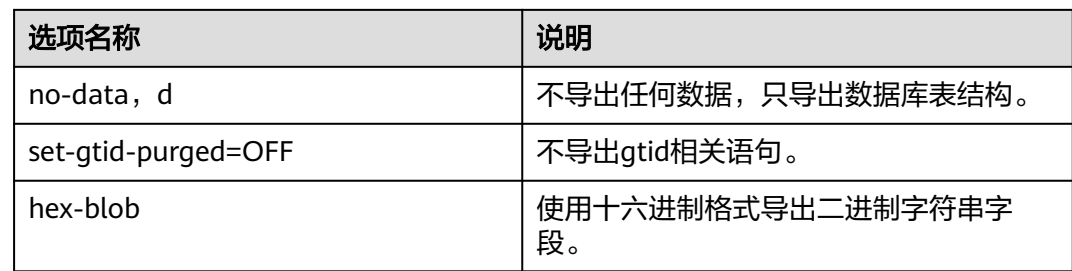

## 场景描述

适用场景举例如下。

1. 导出db1、db2两个数据库的所有数据。

**mysqldump -uroot -p -P**8635 **-h**192.168.0.199 **--hex-blob --set-gtidpurged=OFF --single-transaction --order-by-primary --flush-logs -q - databases** db1 db2 **>db12.sql**

2. 导出db1库的t1和t2表。

**mysqldump -uroot -p -P**8635 **-h**192.168.0.199 **--hex-blob --set-gtidpurged=OFF --single-transaction --order-by-primary --flush-logs -q - databases** db1 **--tables** t1 t2 **>**t1\_t2**.sql**

3. 条件导出,导出db1表t1中id=1的数据。

**mysqldump -uroot -p -P**8635 **-h**192.168.0.199 **--hex-blob --set-gtidpurged=OFF --single-transaction --order-by-primary --flush-logs -q - databases** db1 **--tables** t1 **--where='**id=1**'>**t1\_id**.sql**

4. 导出db1下所有表结构,而不导出数据。

**mysqldump -uroot -p -P**8635 **-h**192.168.0.199 **--no-data --set-gtidpurged=OFF --single-transaction --order-by-primary -n --flush-logs -q - databases** db1 **>**db1**\_table.sql**

5. 除db1下的表和数据外,其他对象全部导出。

**mysqldump -uroot -p -h**192.168.0.199 **-P**8635 **--set-gtid-purged=OFF -F -n -t -d -E -R** db1**> others.sql**

# **1.6** 增加表字段后出现运行卡顿现象

#### 故障描述

当给MySQL实例的表中增加一个字段,出现系统无法访问的现象。

## 解决方案

因增加表字段而引起数据库出现性能问题,有可能是未对新增字段添加索引,数据量 大导致消耗了大量的CPU资源。为此,提出如下建议恢复数据库性能。

- 添加对应索引、主键。
- 优化慢SQL语句。

# <span id="page-9-0"></span>**1.7** 怎么解决执行 **mysqldump** 出现 **SET @@SESSION.SQL\_LOG\_BIN** 等 **SQL** 的问题

#### 场景描述

新购买的华为云数据库,执行mysqldump时,会出现如下如所示代码。

#### 图 **1-1** 代码显示

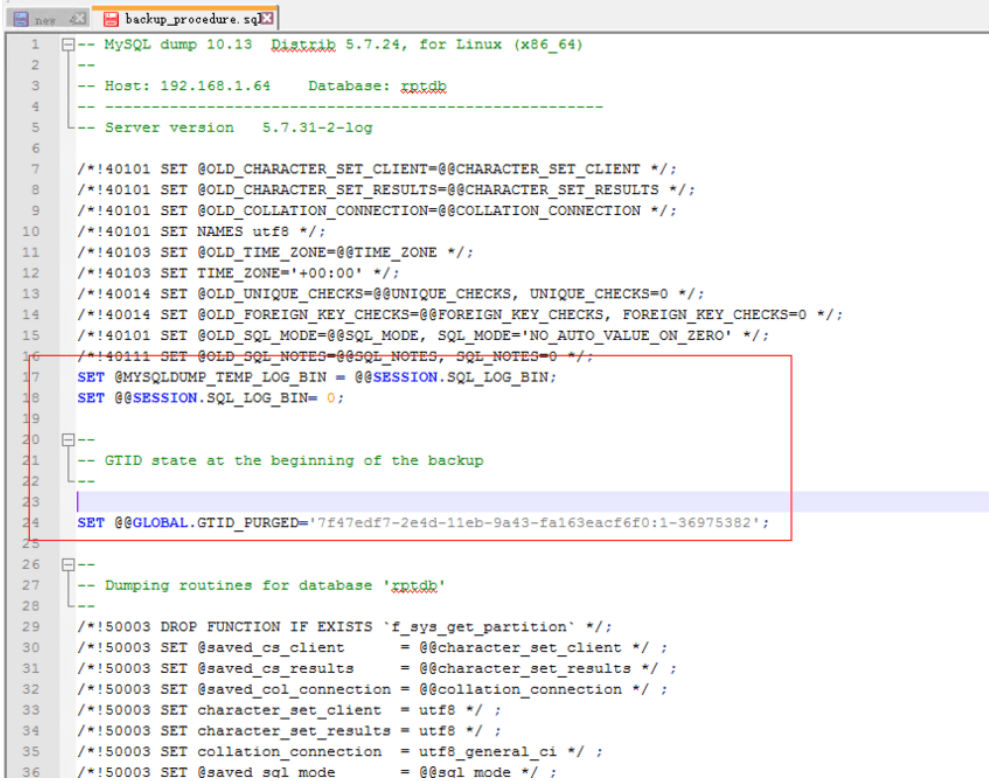

#### 故障分析

开启了"gtid-mode=ON"参数。

如果一个数据库开启了GTID,使用mysqldump备份或者转储的时候,即使不是 MySQL全库(所有库)备份,也会备份整个数据库所有的GTID号。

## 解决方案

在GaussDB(for MySQL)数据库进行导出备份和恢复的时候,需要注意是否启用数据库 用GTID模式。

如果开启,则在mysqldump数据时,应该在mysqldump命令加上参数"-set-atidpurged=OFF"。

# <span id="page-10-0"></span>**1.8 canal** 工具报错权限不足

## 场景描述

在搭建canal环境,使用指定用户从GaussDB(for MySQL)获取Binlog时,启动canal经 常会报如下错误: 'show master status' has an error! Access denied: you need (at least one of) the SUPER, REPLICATION CLIENT privilege(s) for this operation

#### 完整报错信息如下:

2021-01-10 23:58:32.964 [destination = evoicedc , address = /dbus-mysql:3306 , EventParser] ERROR com.alibaba.ot ter.canal.common.alarm.LogAlarmHandler destination:evoicedc[com.alibaba.otter.canal.parse.exception.CanalParseEx ception: command : 'show master status' has an error!

Caused by: java.io.IOException: ErrorPacket [errorNumber=1227, fieldCount=-1, message=Access denied; you need (at least one of) the SUPER, REPLICATION CLIENT privilege(s) for this operation, sqlState=42000, sqlStateMarker=#] with command: show master status at com.alibaba.otter.canal.parse.driver.mysql.MysqlQueryExecutor.query(MysqlQueryExecutor.java:61)

## 原因分析

canal拉取Binlog时需要赋予REPLICATION SLAVE, REPLICATION CLIENT权限。

## 解决方案

使用管理员账户给相应用户授予REPLICATION SLAVE, REPLICATION CLIENT权限。

**GRANT SELECT, REPLICATION SLAVE, REPLICATION CLIENT ON \*.\* TO** '**canal**'**@**'**%**'**;**

#### **FLUSH PRIVILEGES;**

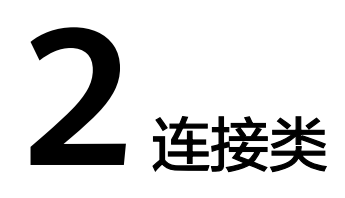

# <span id="page-11-0"></span>**2.1 root** 账号的 **ssl\_type** 修改为 **ANY** 后无法登录

## 场景描述

在控制台以root账号通过DAS登录实例时,报错Access denied。

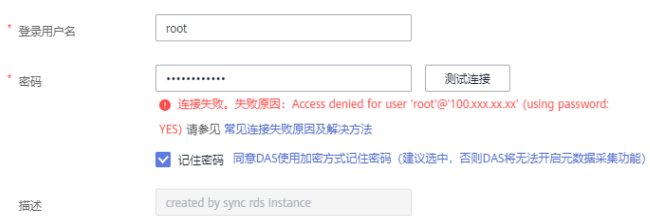

## 原因分析

1. 查看mysql.user表中的root账号信息,排查客户端IP范围是否正确、是否使用 SSL。 SELECT \* FROM mysql.user WHERE User='root';

如果发现root账号的**ssl\_type**被设置为**ANY**,表明root账号需要使用SSL连接。

2. 查看SSL开启情况。

**show variables like '%ssl%';**

发现该实例未开启SSL:

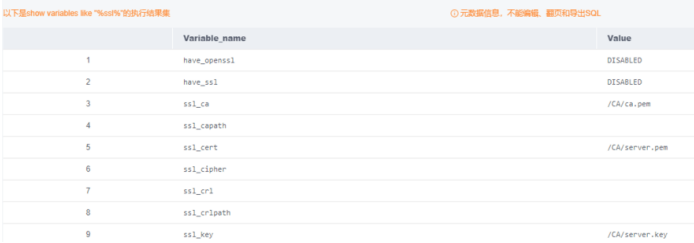

因此,问题原因是自行修改root账号的**ssl\_type**为**ANY**后,导致无法登录。

## <span id="page-12-0"></span>解决方案

将root账号的**ssl\_type**修改为空即可,参考命令:

**update mysql.user set ssl\_type='' where user = 'root';**

如果要将其他所有用户账号的**ssl\_type**修改为空,参考命令:

**update mysql.user set ssl\_type='' where user not like 'mysql%';**

# **2.2 SSL** 使用与介绍

## 场景描述

使用SSL无法连接上数据库。

#### 原因分析

优先检查网络是否已经连通,如果不带SSL的连接方式可以连接,则可能是mysql client或对应的数据库驱动的版本不兼容。

## 解决方案

GaussDB(for MySQL)是兼容社区8.0以上版本的,需要使用8.0及以上版本的mysql client或数据库驱动。

SSL(Secure Socket Layer: 安全套接字层)使用数据加密、身份校验和消息完整性校 验,为连接提供安全性保证。

#### **SSL**提供的功能主要包含:

- 1. 加密数据传输:利用对称密钥算法对传输的数据进行加密。
- 2. 身份校验:基于证书使用数字签名的方法对客户端与服务器进行身份验证。
- 3. 消息完整性校验:消息传输过程中使用MAC算法来检验消息的完整性。

#### 注意

- 当服务端的SSL开启时,客户端的身份验证是可选的,即:即使服务端开启了 SSL,客户端也可以不通过SSL的方式连接服务端,此时也可以正常通信,只是数 据不会被加密。
- 如果不是通过SSL的方式,那么其在网络中的传输数据会以明文进行,存在安全隐 患。
- GaussDB(for MySQL)数据库服务端会默认开启服务端会默认开启SSL (如需关闭 可参考: 设置SSL[数据加密](https://support.huaweicloud.com/intl/zh-cn/usermanual-gaussdbformysql/gaussdbformysql_03_0142.html)), 客户业务使用时可以在客户端自行选择是否使用 SSL。
- 使用mysql client连接时使用SSL的方式可参考:[通过客户端连接](https://support.huaweicloud.com/intl/zh-cn/qs-gaussdbformysql/gaussdbformysql_02_0009.html)**GaussDB(for [MySQL\)](https://support.huaweicloud.com/intl/zh-cn/qs-gaussdbformysql/gaussdbformysql_02_0009.html)**
- 使用JDBC连接时使用SSL的方式可参考:通过**JDBC**连接**[MySQL](https://support.huaweicloud.com/intl/zh-cn/gaussdbformysql_faq/gaussdbformysql_faq_0020.html)**数据库

# <span id="page-13-0"></span>**2.3** 对各个 **IP** 地址的解释说明

购买GaussDB(for MySQL)实例后获得了多个IP地址,以1主1只读为例,在实例基础信 息中最多共能找到5个IP,业务可以按自己的需要连接对应的IP。

#### 说明

对于节点读内网地址,如果出现节点故障,故障恢复前IP不可访问。

#### 1. 主节点读内网地址(不推荐使用)

IP与节点绑定,可以从内网(同VPC网络内)直接连接IP做读写操作,如果发生故 障倒换,节点变为只读节点,则该IP将只能做读操作,不能做写操作。对该IP的操 作实际会落到对应的节点上。

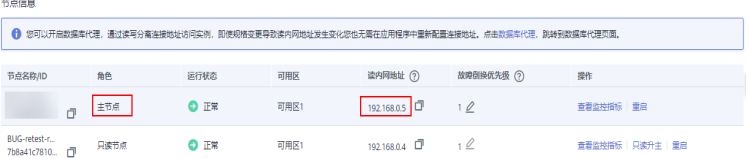

#### 2. 只读节点读内网地址(不推荐使用)

IP与节点绑定,可以从内网(同VPC网络内)直接连接IP做读操作,如果发生故障 倒换,节点变为主节点,则该IP将能做读写操作。对该IP的操作实际会落到对应的 节点上。

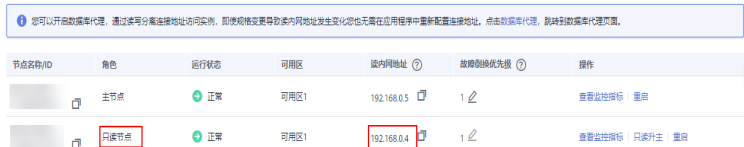

#### 3. 读写内网地址

.<br>#8##

浮动IP,IP永远与主节点绑定,可以内网(同VPC网络内)直接连接IP做读写操 作。如果发生故障倒换,该IP会浮动到新的主节点,依然可以做读写操作。对该IP 的操作永远会落到当时的主节点上。

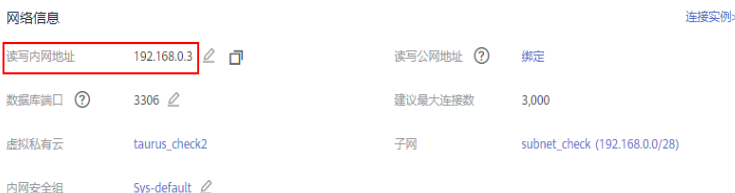

#### 4. 读写公网地址**(**购买实例后需要单独绑定**)**

购买并绑定公网IP后,可以从公网连接IP做读写操作。与浮动IP相同,也是一直与 主节点绑定,且一直可以做读写操作。对该IP的操作永远会落到当时的主节点 上。

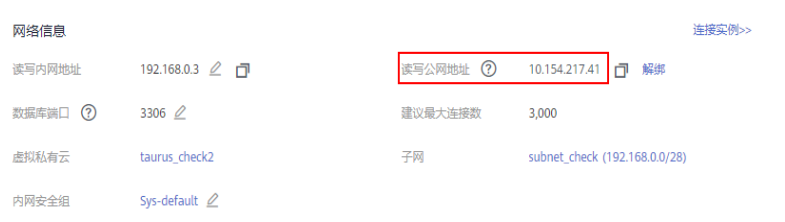

#### <span id="page-14-0"></span>5. 代理地址**(**购买实例后要开通读写分离才会有**)**

购买数据库代理后,可以从数据库代理中查看代理地址,连接该地址可以执行读 写操作,数据库代理会自动将写请求发送到当时的主节点,将读请求发送到当时 的只读节点,最大化利用实例1主多读的多节点读写能力,降低主节点的压力。读 写分离IP当前暂时只支持内网访问,尚未开放绑定公网IP的功能。

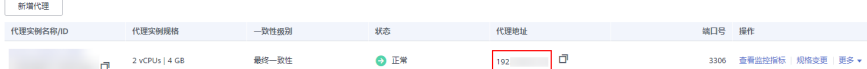

#### 说明

#### 故障倒换:

GaussDB(for MySQL)默认最少为2个节点,1主(可读可写)1只读(只可读不可写),主节点 仅允许有一个,只读节点可以有多个。

当主节点遇到故障时,高可用系统会迅速发现,并选择一个只读节点将其升级为主节点,并将原 主节点修复为只读节点,这个过程叫故障倒换。

# **2.4** 客户端 **TLS** 版本 **MySQL** 不一致导致 **SSL** 连接失败

#### 场景描述

某业务客户端连接到云上GaussDB(for MySQL)失败,但是连接到自建环境或其他环境 可以成功,均使用了SSL连接。

## 原因分析

#### 排查步骤:

## 1. 查看**[GaussDB\(for MySQL\)](https://support.huaweicloud.com/intl/zh-cn/usermanual-gaussdbformysql/gaussdbformysql_03_0018.html)**的错误日志,观察到如下报错:

2021-07-09T10:30:58.476586+08:00 212539 [Warning] SSL errno: 337678594, SSL errmsg: error:14209102:SSL routines:tls\_early\_post\_process\_client\_hello:unsupported protocol2021-07-09T10:30:58.476647+08:00 212539 [Note] Bad handshake2021-07-09T10:32:43.535738+08:00 212631 [Warning] SSL errno: 337678594, SSL errmsg: error:14209102:SSL routines:tls\_early\_post\_process\_client\_hello:unsupported protocol2021-07-09T10:32:43.535787+08:00 212631 [Note] Bad handshake2021-07-09T10:50:03.401100+08:00 213499 [Warning] SSL errno: 337678594, SSL errmsg: error:14209102:SSL routines:tls\_early\_post\_process\_client\_hello:unsupported protocol2021-07-09T10:50:03.401161+08:00 213499 [Note] Bad handshake2021-07-09T10:53:44.458404+08:00 213688 [Warning] SSL errno: 337678594, SSL errmsg: error:14209102:SSL routines:tls\_early\_post\_process\_client\_hello:unsupported protocol2021-07-09T10:53:44.458475+08:00 213688 [Note] Bad handshake

2. 从报错信息unsupported protocol可以看出,很可能和TLS版本相关,使用如下命 令,分别查看GaussDB(for MySQL)和自建MySQL的TLS版本。

#### **show variables like '%tls\_version%';**

发现GaussDB(for MySQL)为TLS v1.2版本,自建MySQL为TLS v1.1版本,存在差 异。进一步确认客户端TLS版本,与自建MySQL一致,因此出现连接自建MySQL 成功,连接云上GaussDB(for MySQL)失败。

#### 解决方案

客户端升级TLS版本到TLS v1.2。

如果使用官方JDBC驱动mysql-connector/J,可参考[官方文档,](https://dev.mysql.com/doc/connector-j/en/connector-j-reference-using-ssl.html)配置方法:

TLS versions: The allowable versions of TLS protocol can be restricted using the connection properties tlaVersions and, for X DevAPI connections and for release 8.0.19 and later, xdevapi.tls-versions (when xdevapi.tls-versions is not specified, it takes up the value of tlsVersions). If no such restrictions have been specified, Connector/J attempts to connect to the server with the TLSv1.2 and TLSv1.3.

# <span id="page-15-0"></span>**2.5 GaussDB(for MySQL)**建立连接慢导致客户端超时

#### 场景描述

业务在高峰期时,客户端经常出现向MySQL建立连接超时,导致系统登录需要十几 秒。

## 原因分析

1. 查看**[GaussDB\(for MySQL\)](https://support.huaweicloud.com/intl/zh-cn/usermanual-gaussdbformysql/gaussdbformysql_03_0018.html)**的错误日志,观察是否有如下信息:connection xxx is established slowly。示例:

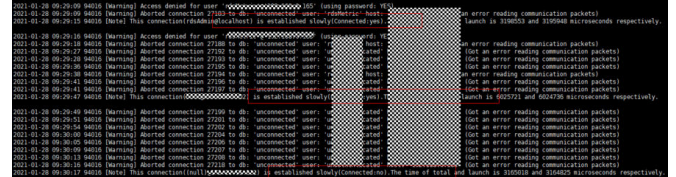

有上述日志,说明存在某些连接超过一定时间仍未被MySQL处理,客户端的超时 时间大于该时间,就会报错。

2. 进一步查看线程池配置(默认开启),可以在控制台查看。

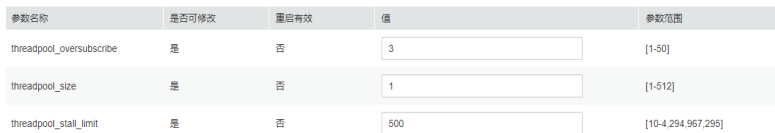

可以看出, threadpool\_size为1, threadpool\_stall\_limit为500ms, threadpool\_oversubscribe为3,线程池处理连接等待的时间主要与上述3个参数相 关:

- 当线程池所有线程在忙碌,线程池中的调度线程会每隔500ms (threadpool\_stall\_limit)创建一个新线程,所以此时,每个线程组平均每 500ms才能处理一个新的连接。如果队列太长,很可能导致客户端超时;
- 所有线程都在忙碌是指,工作线程达到线程池总线程数,在大量建立连接 时,总线程数计算方法:threadpool\_size\*(threadpool\_oversubscribe+1))

## 解决方案

对于存在大量新建连接,建议调大threadpool\_oversubscribe增加线程总数。

减少线程重复创建与销毁部分的开销,提高性能,同时它也限制了MySQL的runing线 程数,关键时刻可以保护系统,防止雪崩。

正常情况下,线程池适用于大量短连接的场景,如果客户是长连接,并且连接数量不 多(客户端使用了连接池等情况),线程池的作用不大,此时调整threadpool\_size和 threadpool\_oversubscribe两个参数扩大线程总数,或者直接关闭线程池。

# <span id="page-16-0"></span>**2.6** 连接数据库报错 **Access denied**

#### 场景描述

客户端连接数据库异常,返回错误:Error 1045: Access denied for user xxx

#### 处理方法

- 1. 连接了错误的主机
	- 问题原因:业务连接了错误的数据库主机,该主机上相应用户或客户端IP没有权 限访问。
	- 解决方案: 仔细检查要连接的数据库主机名, 确保正确。
- 2. 用户不存在

问题原因:客户端连接时,使用的用户不存在。

- 解决方案:
	- 使用管理员账户登录数据库,执行如下命令检查目标用户是否存在。 SELECT User FROM mysql.user WHERE User='xxx';
- 如果用户不存在,创建相应用户。 CREATE USER 'xxx'@'xxxxxx' IDENTIFIED BY 'xxxx';
- 3. 用户存在,但客户端IP无访问权限

问题原因:客户端使用的用户存在,但是客户端IP没有该数据库的访问权限。 解决方案:

– 使用管理员账户登录数据库,执行如下命令,检查目标用户允许哪些客户端 IP连接。

SELECT Host, User FROM mysql.user WHERE User='xxx';

- 如果上述查询出的Host不包含客户端IP所在网段,则需要赋予相应访问权 限。例如,赋予test用户192.168.0网段访问权限。 GRANT ALL PRIVILEGES ON \*.\* TO'root'@'192.168.0.%' IDENTIFIED BY 'password' WITH GRANT OPTION; FLUSH PRIVILEGES;
- 4. 密码错误

问题原因:用户对应的密码错误,或忘记密码

#### 解决方案:

确定目标密码是否错误,由于密码用于身份验证,因此无法从MySQL以明文 形式读取用户密码,但可以将密码的哈希字符串与目标密码的

"PASSWORD"函数值进行比较,确定目标密码是否正确,示例SQL语句: mysql> SELECT Host, User, authentication\_string, PASSWORD('12345') FROM mysql.user WHERE User='test';

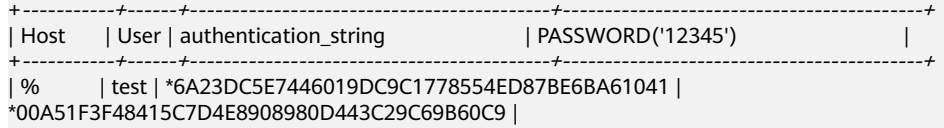

+-----------+------+-------------------------------------------+-------------------------------------------+

2 rows in set, 1 warning (0.00 sec)

从上面例子可以看出, PASSWORD('12345')的哈希值与 authentication\_string列不匹配,这表明目标密码"12345"是错误的。

– 如果需要重置用户密码,参考如下SQL语句: set password for 'test'@'%' = 'new\_password';

<span id="page-17-0"></span>5. 密码包含特殊字符被Bash转义

问题原因:Linux默认的Bash环境下,使用命令行连接数据库,用户密码中包含特 殊字符会被环境转义,导致密码失效。

例如,在Bash环境下,用户test的密码为"test\$123",使用命令mysql -hxxx -u test -ptest\$123,连接数据库会报错ERROR 1045 (28000): Access denied。

解决方案:通过用单引号将密码括起来,防止Bash解释特殊字符。

mysql -hxxx -u test -p'test\$123'

6. 用户设置了REQUIRE SSL,但客户端使用非SSL连接

#### 排查思路:

- 排查报错用户名是否强制使用SSL连接,执行:show create user 'xxx',如果 出现"REQUIRE SSL"属性, 说明该用户必须使用SSL连接。
- 排查是否使用过如下类似语句给用户授权。 GRANT ALL PRIVILEGES ON . TO 'ssluser'@'localhost' IDENTIFIED BY 'password' REQUIRE SSL;
- 检查目标用户的ssl\_type值,如果不为空,说明该用户需要使用SSL连接。 SELECT User, Host, ssl\_type FROM mysql.user WHERE User='xxx';

#### 解决方案:

- 客户端使用SSL方式数据库连接,请参考**SSL**[连接方式](https://support.huaweicloud.com/intl/zh-cn/qs-gaussdbformysql/gaussdbformysql_02_0009.html)。
- 去除用户SSL连接权限,参考命令:**ALTER USER 'username'@'host' REQUIRE NONE;**

# **2.7 mariadb-connector SSL** 方式连接数据库失败

## 场景描述

使用idbc无法连接数据库,报如下错误:

unable to find certification path to requested target

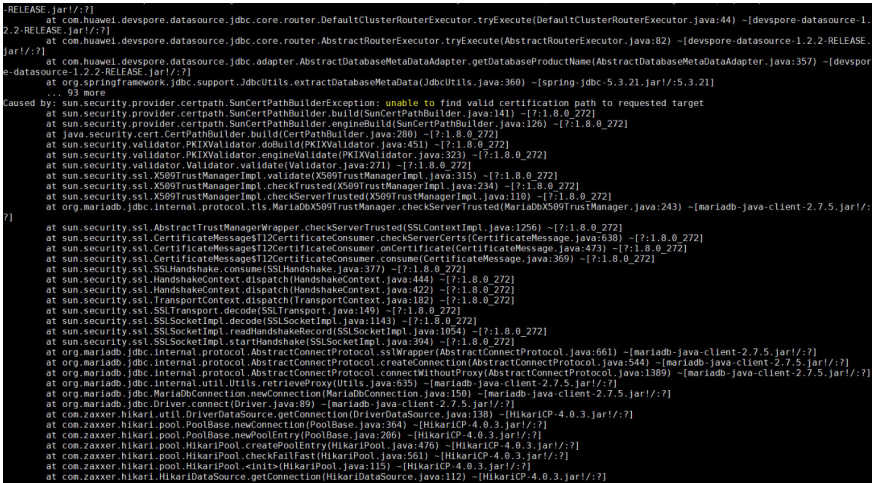

## 原因分析

从错误截图中可以看出,使用的是mariadb的jar包,而非MySQL的官方驱动包,而 mariadb与官方的使用方法略有区别。

## <span id="page-18-0"></span>解决方案

对于mariadb的连接串应该为: String url = "jdbc:mysql://xxx.xxx.xxx.xxx:xxxx/mysql?useSsl=true&serverSslCert=D:\ \ca.pem&disableSslHostnameVerification=true";

注意: GaussDB(for MySQL)实例不支持hostname校验, 因此需要设置 disableSslHostnameVerification=true,不同mariadb jar包版本设置方式不同,可查 看对应版本的[使用说明。](https://mariadb.com/kb/en/about-mariadb-connector-j/)

# **2.8** 使用 **root** 账号连接数据库失败

## 场景描述

使用root账号连接数据库失败。

## 原因分析

- 1. 查看内核日志error.log,确认是否有拒绝连接的日志。
- 2. 查看root权限,发现有两个root账号,其中一个root限制host必须是IP必须是192 开头。

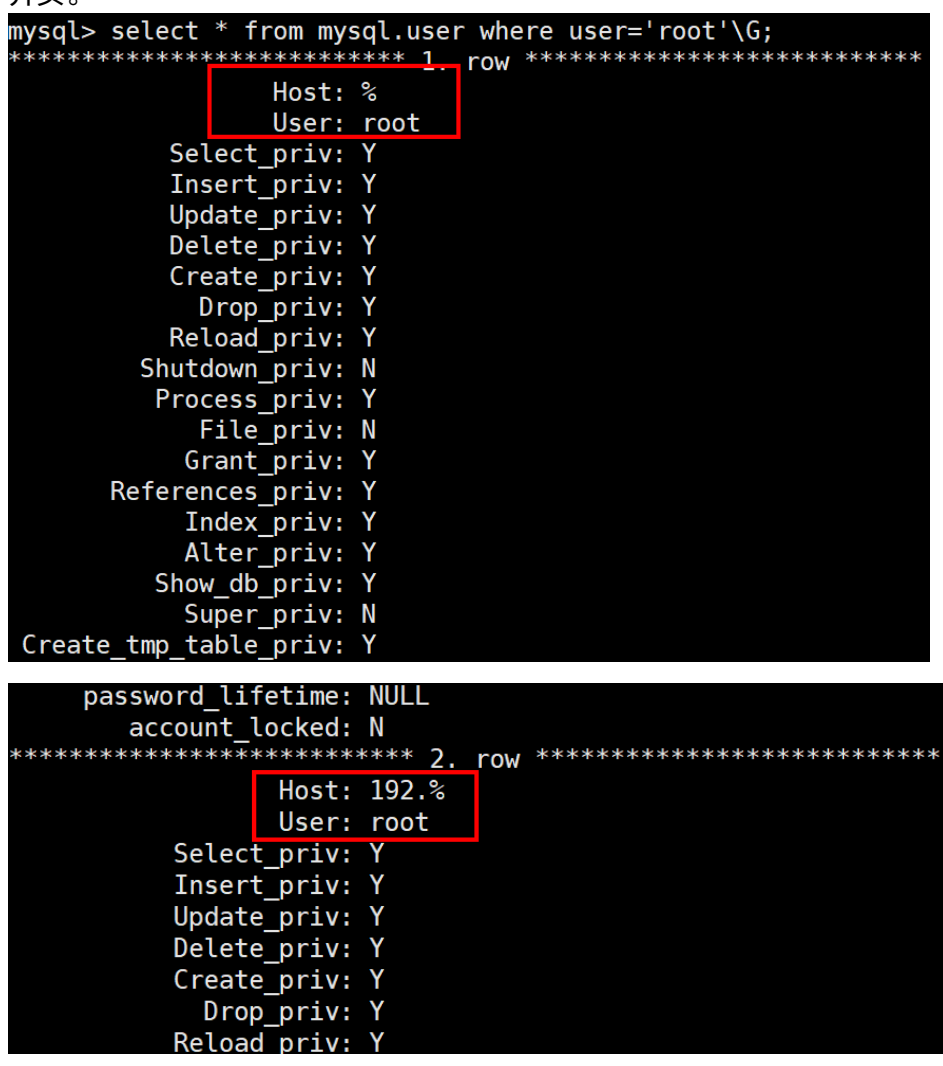

#### <span id="page-19-0"></span>解决方案

联系华为云客服协助删除多余的root账号。

# **2.9** 客户端连接实例后会自动断开

#### 故障描述

MySQL客户端连接实例后,会自动断开,报错信息: "ERROR 2013: Lost connection to MySQL server during query"。

#### 解决方案

ERROR 2013是MySQL常见错误,一般为配置错误导致。

- "wait\_timeout":服务器关闭非交互连接之前等待活动的秒数。
- $\degree$ interactive\_timeout": 服务器关闭交互连接之前等待活动的秒数。
- 步骤**1** 查看实例状态是否处于正常状态。

经查看实例状态正常,继续排查其他问题。

- 步骤**2** 查看错误日志。
- 步骤**3** 使用MySQL命令行客户端连接数据库,执行status命令,确认数据库实例是否频繁重 启。

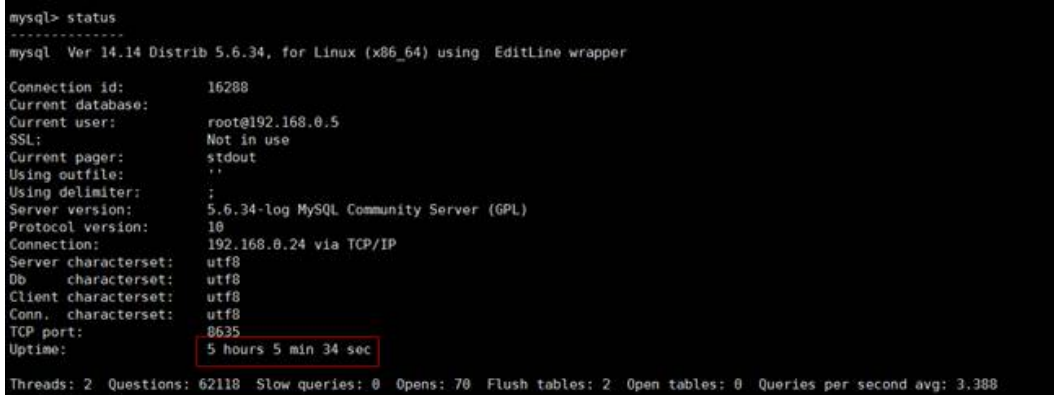

Uptime代表实例的运行时间,从排查结果可知,数据库并没有频繁重启,因而,客户 端连接被断开,不是因数据库重启引起的。

- 步骤**4** 查看"wait\_timeout"和"interactive\_timeout"参数设置,MySQL会自动断开超时 的空连接。
- 步骤**5** 您可根据实际应用需求量,修改"wait\_timeout"和"interactive\_timeout"参数值, 无需重启实例。
- 步骤**6** 恢复结果确认,等到10分钟左右,再次执行show databases命令,确认连接是否正 常。

<span id="page-20-0"></span>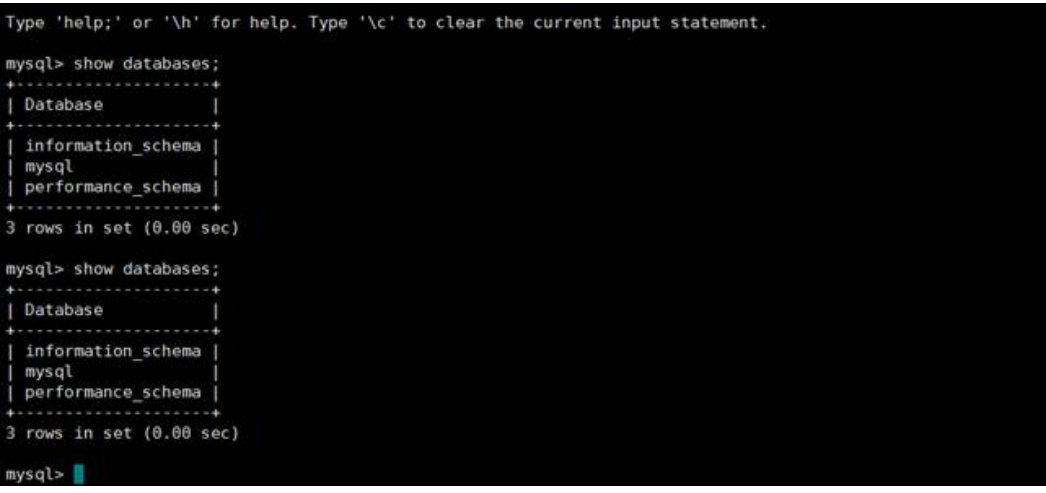

如图所示,说明连接正常。

**----**结束

# **2.10 istio-citadel** 证书机制导致每隔 **45** 天出现断连

## 场景描述

业务侧发现数据库每隔45天同一时间,多台数据库实例的连接数骤降。查看服务端连 接数监控指标如下:

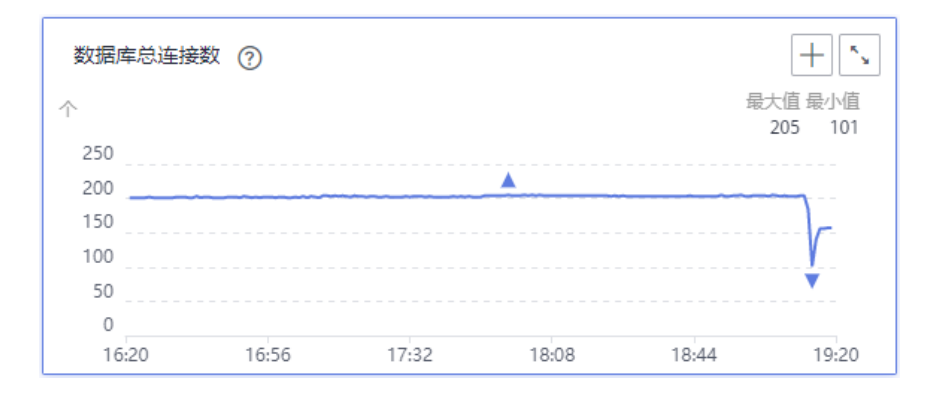

#### 客户端出现大量报错如下:

## 原因分析

- 1. 排查业务侧是否有间隔45天的定时任务。
- 2. 客户端如果使用了istio等证书加密机制,分析证书相关日志,是否有如下类似信 息。如果有,说明是证书过期导致。

#### 客户端istio-citadel证书每隔45天过期,导致主动发起数据库断连请求。

## 解决方案

- 客户端设置合理的istio-citadel证书过期时间,并在过期发生时,主动规避操作。
- 客户端排查是否有其他证书过期问题。

# **3** sqL 类

# <span id="page-22-0"></span>**3.1** 建表时 **timestamp** 字段默认值无效

## 场景描述

客户执行一个建表SQL语句失败,详细SQL语句及报错如下:

CREATE TABLE cluster\_membership (

... session\_start TIMESTAMP DEFAULT '1970-01-01 00:00:01',

... );

执行失败,失败原因:ERROR 1067: Invalid default value for 'session\_start'

## 原因分析

表字段类型是TIMESTAMP类型,

关于timestamp字段: MySQL会把该字段插入的值从当前时区转换成UTC时间 (世界 标准时间)存储,查询时,又将其从UTC时间转化为当前时区时间返回

- 1. timestamp类型字段的时间范围:'1970-01-01 00:00:01' UTC -- '2038-01-19 03:14:07' UTC,详见**[官方文档:](https://dev.mysql.com/doc/refman/8.0/en/datetime.html)**
- 2. 使用如下命令,查看当前的时区: show variables like "%zone%";
- 3. 故障场景中使用的是utc+8时区,如下图,所以timestamp字段默认值需要加8小 时才是有效范围,有效支持的范围是从1970-01-01 08:00:01开始;

```
mysal> show variables like "%zone%":
Andreas and the contract of the contract of the contract of the contract of the contract of the contract of the
  Variable_name | Value |
                         -4---
  system time zone |
  time zone +08:002 rows in set, 1 warning (0.00 sec)
```
## <span id="page-23-0"></span>解决方案

执行命令,修改timestamp字段参数默认值。 session\_start TIMESTAMP DEFAULT '1970-01-01 08:00:01',

# **3.2** 索引长度限制导致修改 **varchar** 长度失败

## 场景描述

执行alter table修改表结构失败, 报错如下:

Specified key was too long; max key length is 3072 bytes

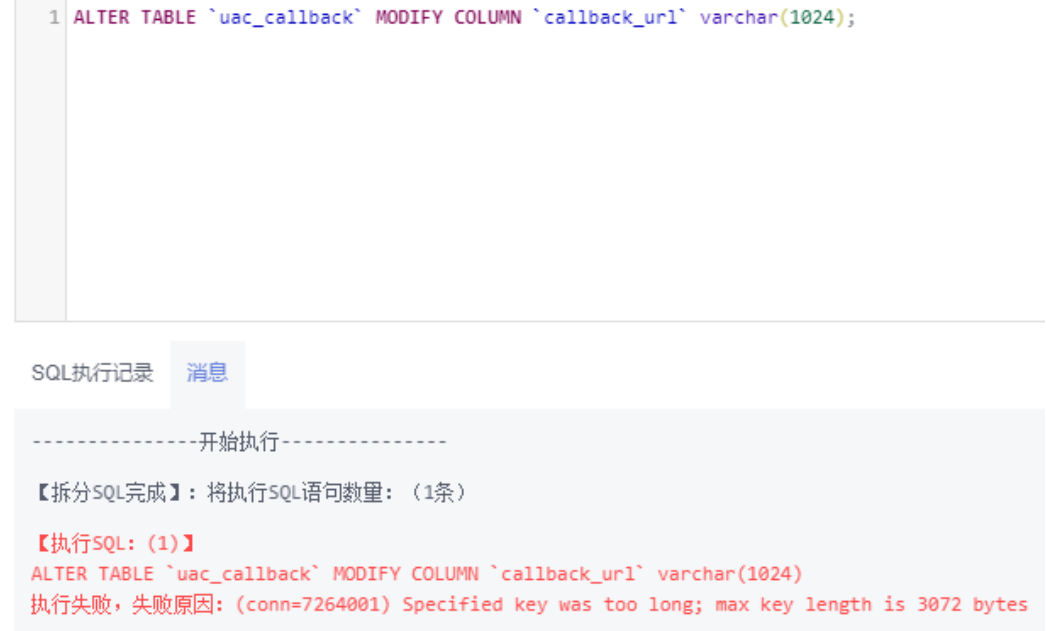

## 原因分析

- 在"innodb\_large\_prefix"设置为off的情况下, InnoDB表的单字段索引的最大字 段长度不能超过767字节,联合索引的每个字段的长度不能超过767字节,且所有 字段长度合计不能超过3072字节。
- 当"innodb\_large\_prefix"设置为on时,单字段索引最大长度可为3072字节,联 合索引合计最大长度可为3072字节。
- 索引长度与字符集相关。使用utf8字符集时,一个字符占用三个字节,在 "innodb\_large\_prefix"参数设置为on情况下,索引的所有字段的长度合计最大 为1072个字符。

#### 查看表结构如下:

CREATE TABLE `xxxxx` ( ……

```
`subscription_type` varchar(64) NOT NULL DEFAULT 'DEVICE_EXCEPTION' COMMENT '订阅类型',
`auth_key` varchar(255) DEFAULT '' COMMENT '签名,接口请求头会根据这个值增加token',
`create_time` timestamp NOT NULL DEFAULT CURRENT_TIMESTAMP COMMENT '创建时间',
`update_time` timestamp NOT NULL DEFAULT CURRENT_TIMESTAMP ON UPDATE CURRENT_TIMESTAMP
COMMENT '修改时间',
PRIMARY KEY (`id`) USING BTREE,
```
<span id="page-24-0"></span>UNIQUE KEY `enterprise\_id` (`subscription\_type`,`enterprise\_id`,`callback\_url`) USING BTREE) ) ENGINE=InnoDB AUTO\_INCREMENT=1039 DEFAULT CHARSET=utf8 ROW\_FORMAT=DYNAMIC

该表使用了utf8字符集,一个字符占用三个字节。联合索引"enterprise\_id"包含了 <sup>'</sup>callback\_url"字段,如果执行DDL操作将"callback\_url"修改为varchar(1024), 会超出联合索引最大长度限制,所以报错。

## 解决方案

MySQL机制约束,建议修改索引或字段长度。

# **3.3 delete** 大表数据后,再查询同一张表时出现慢 **SQL**

#### 场景描述

一次性删除多条宽列数据(每条记录数据长度在1GB左右),再次对同一张表进行增 删改查时均执行缓慢,20分钟左右后恢复正常。

#### 场景案例

- 1. 假定max\_allowed\_packet参数大小为1073741824。
- 2. 创建表。 CREATE TABLE IF NOT EXISTS zstest1 (

id int PRIMARY KEY not null, c\_longtext LONGTEXT );

3. 向表中插入数据。

```
insert into zstest1 values(1, repeat('a', 1073741800)); 
insert into zstest1 values(2, repeat('a', 1073741800));
insert into zstest1 values(3, repeat('a', 1073741800)); 
insert into zstest1 values(4, repeat('a', 1073741800)); 
insert into zstest1 values(5, repeat('a', 1073741800)); 
insert into zstest1 values(6, repeat('a', 1073741800)); 
insert into zstest1 values(7, repeat('a', 1073741800)); 
insert into zstest1 values(8, repeat('a', 1073741800)); 
insert into zstest1 values(9, repeat('a', 1073741800));
insert into zstest1 values(10, repeat('a', 1073741800));
```
- 4. 删除数据。 delete from zstest1;
- 5. 执行查询语句。 select id from zstest1; //执行缓慢

## 原因分析

执行完delete操作后,后台purge线程会去清理标记为delete mark的记录。由于当前 删除的数据量较大,purge遍历释放page的过程中会去获取page所在索引根节点的SX 锁,导致select语句无法获取到根节点page的rw-lock,一直在等待。

## 解决方案

- 该场景为正常现象,等待purge操作完成后即可恢复正常。
- 扩大实例规格,提高purge效率。
- 调整优化业务,避免免然删除大量数据。如果需要删除表中所有数据,建议使用 **truncate table**。

# <span id="page-25-0"></span>**3.4** 更新 **emoji** 表情数据报错 **Error 1366**

#### 场景描述

业务插入或更新带有emoii表情的数据时, 报错Error 1366。

java.sql.SQLException: Incorrect string value: '\xF0\x9F\x90\xB0\xE5\xA4...' for column 'username' at row 1 ; uncategorized SQLException for SQL []; SQL state [HY000]; error code [1366]; Incorrect string value: '\xF0\x9F\x90\xB0\xE5\xA4...' for column 'username' at row 1;

## 原因分析

原因是字符集配置有误:

- emoii表情为特殊字符,需要4字节字符集存储。
- 该问题场景下,数据库字符集为utf-8,它最多支持3个字节;utf8mb4才是支持4 个字节的字符集;

## 解决方案

1. 将存储emoji表情的字段的字符集修改为utf8mb4。

如果涉及的表和字段比较多,建议把对应表、数据库的编码也设置为utf8mb4。 参考命令:

**ALTER DATABASE database\_name CHARACTER SET= utf8mb4 COLLATE= utf8mb4\_unicode\_ci;**

**ALTER TABLE table\_name CONVERTTOCHARACTER SET utf8mb4 COLLATE utf8mb4\_unicode\_ci;**

**ALTER TABLE table\_name MODIFY** 字段名 **VARCHAR(128) CHARSET utf8mb4 COLLATE utf8mb4\_unicode\_ci;**

2. 若对应字段的字符集已经是utf8mb4,则为客户端或MySQL服务端字符集转换问 题,将客户端和MySQL服务端的字符集都设置为utf8mb4。

# **3.5** 存储过程和相关表字符集不一致导致执行缓慢

## 场景描述

GaussDB(for MySQL)存储过程执行很慢,处理少量数据耗时1min以上,而单独执行 存储过程中的SQL语句却很快。

## 原因分析

存储过程和相关表、库的字符集不一致,导致查询结果存在大量字符转换,从而执行 缓慢。

排查过程:

使用如下命令查看存储过程和相关表的定义,观察存储过程和表的字符集是否一致。

SHOW CREATE PROCEDURE xxx; SHOW CREATE TABLE xxx

#### <span id="page-26-0"></span>示例:

mysql> SHOW CREATE PROCEDURE testProc \G \*\*\*\*\*\*\*\*\*\*\*\*\*\*\*\*\*\*\*\*\*\*\*\*\*\*\* 1. row \*\*\*\*\*\*\*\*\*\*\*\*\*\*\*\*\*\*\*\*\*\*\*\*\*\*\* Procedure: showstuscore sql\_mode: STRICT\_TRANS\_TABLES,NO\_AUTO\_CREATE\_USER,NO\_ENGINE\_SUBSTITUTION Create Procedure: xxx character\_set\_client: utf8mb4 collation\_connection: utf8mb4\_general\_ci Database Collation: utf8\_general\_ci 1 row in set (0.01 sec)

可以看出,上述存储过程collation为utf8mb4\_general\_ci,而所在库collation默认为 utf8\_general\_ci, collation值不一致, 容易导致性能问题。

#### 解决方案

将存储过程和相关表、库的字符集改成一致后,执行缓慢问题解决。

# **3.6** 报错 **ERROR [1412]**的解决方法

#### 场景描述

连接GaussDB(for MySQL)执行SQL时, 出现如下报错:

ERROR[1412]:Table definition has changed, please retry transaction``

#### 原因分析

启动一致性快照事务后,其他会话(session)执行DDL语句导致。问题复现步骤:

1. 会话1启动一致性快照事务。

mysql> start transaction with consistent snapshot; Query OK, 0 rows affected (0.00 sec)

2. 会话2执行DDL操作,修改表结构。

mysql> alter table t\_sec\_user add test int; Query OK, 0 rows affected (0.01 sec) Records: 0 Duplicates: 0 Warnings: 0

3. 会话1执行普通的查询语句。

nysql> select count(\*) from t\_sec\_user;<br>:RROR 1412 (HY000): Table definition has changed, please retry transaction

也可以通过Binlog或者审计日志,分析业务侧是否有同一个表DDL和一致性快照事务 一起执行的情况。

#### 解决方案

若经排查,是由上述原因引起的报错,需要业务侧避免同一个表的DDL语句和一致性 快照事务同时执行。

# <span id="page-27-0"></span>**3.7** 存在外键的表无法删除

## 场景描述

删除MySQL表时,如果表中有外键(foreign key),会出现如下报错,且和用户权限 无关:

ERROR 1451 (23000): Cannot delete or update parent row: a foreign key constraint fails …………

## 原因分析

这个表和其他表有外键关系,在MySQL中,设置了外键关联,会造成无法更新或删除 数据,避免破坏外键的约束。

可以通过设置变量FOREIGN KEY CHECKS值为off, 来关闭上述机制, 详见[官方文档。](https://dev.mysql.com/doc/refman/8.0/en/create-table-foreign-keys.html)

#### 解决方案

通过设置变量FOREIGN\_KEY\_CHECKS值为off,来关闭上述机制:

set session foreign\_key\_checks=off; drop table table\_name;

# **3.8 GROUP\_CONCAT** 结果不符合预期

#### 场景描述

SQL语句中使用GROUP\_CONCAT()函数时,出现结果不符合预期的情况。

## 原因分析

GROUP\_CONCAT()函数返回一个字符串结果,该结果由分组中的值连接组合而成。需 要注意的是:这个函数的结果长度是有限制的,由group\_concat\_max\_len参数决定。

#### 示例:

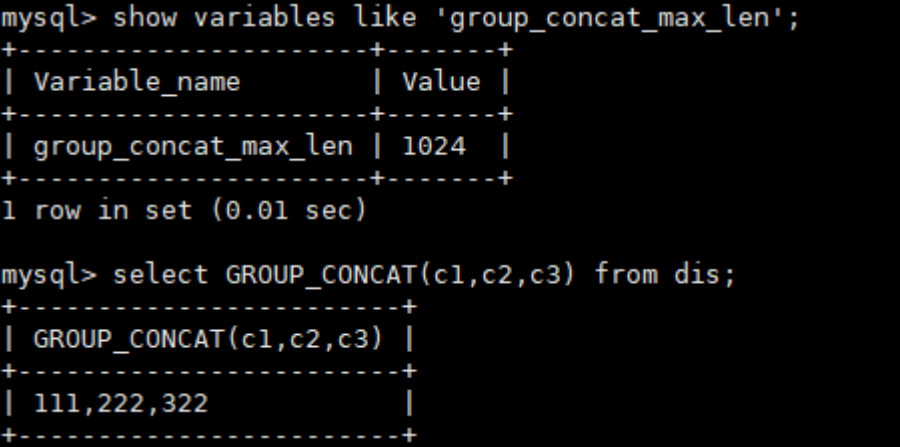

```
mysql> set session group_concat_max_len=8;
Query OK, 0 rows affected (0.00 \text{ sec})mysql> show variables like 'group concat max len';
 Variable name
                       | Value |
 group_concat_max_len | 8
1 row in set (0.01 sec)
mysql> select GROUP CONCAT(c1,c2,c3) from dis;
 GROUP CONCAT(c1,c2,c3) |
  111,222,
```
#### 解决方案

调整group\_concat\_max\_len参数值,适配GROUP\_CONCAT()函数的结果长度。

# **3.9** 创建二级索引报错 **Too many keys specified**

#### 场景描述

创建二级索引失败, 报错: Too many keys specified; max 64 keys allowed.

#### 故障分析

MvSOL对InnoDB每张表的二级索引的数量上限有限制,限制上限为64个,超过限制会 报错"Too many keys specified; max 64 keys allowed"。详见<mark>官方文档</mark>。

MySQL 8.0 Reference Manual / The InnoDB Storage Engine / InnoDB Limits

#### 15.22 InnoDB Limits

This section describes limits for InnoDB tables, indexes, tablespaces, and other aspects of the InnoDB storage engine.

- A table can contain a maximum of 1017 columns. Virtual generated columns are included in this limit.
- A table can contain a maximum of 64 secondary indexes.
- The index key prefix length limit is 3072 bytes for InnoDB tables that use DYNAMIC or COMPRESSED row format.

## 解决方案

MySQL机制导致,建议优化业务,避免单表创建过多索引。

#### <span id="page-29-0"></span>说明

InnoDB表的其他限制:

- 1. 一个表最多可以包含1017列(包含虚拟生成列)。
- 2. InnoDB对于使用DYNAMIC或COMPRESSED行格式的表,索引键前缀长度限制为3072字 节。
- 3. 多列索引最多允许16列,超过限制会报错。

# **3.10 distinct** 与 **group by** 优化

#### 场景描述

使用distinct或group by的语句执行比较慢。

#### 原因分析

大部分情况下,distinct是可以转化成等价的group by语句。在MySQL中,distinct关 键字的主要作用就是去重过滤。

distinct进行去重的原理是先进行分组操作,然后从每组数据中取一条返回给客户端, 分组时有两种场景:

- distinct的字段全部包含于同一索引:该场景下MySQL直接使用索引对数据进行分 组,然后从每组数据中取一条数据返回。
- distinct字段未全部包含于索引:该场景下索引不能满足去重分组需要,会用到临 时表(首先将满足条件的数据写入临时表中,然后在临时表中对数据进行分组, 返回合适的数据)。因为使用临时表会带来额外的开销,所以一般情况下性能会 较差。

综上,在使用distinct或group by的时候,尽量在合理的情况下设置可以包含所有依赖 字段的索引,优化示例:

没有合适索引,导致需要用到临时表。

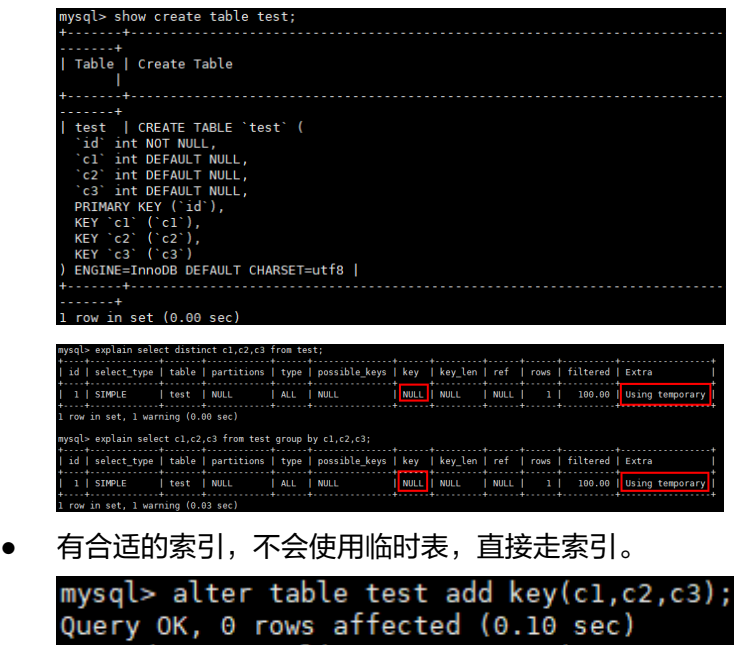

Records: 0 Duplicates: 0 Warnings: 0

<span id="page-30-0"></span>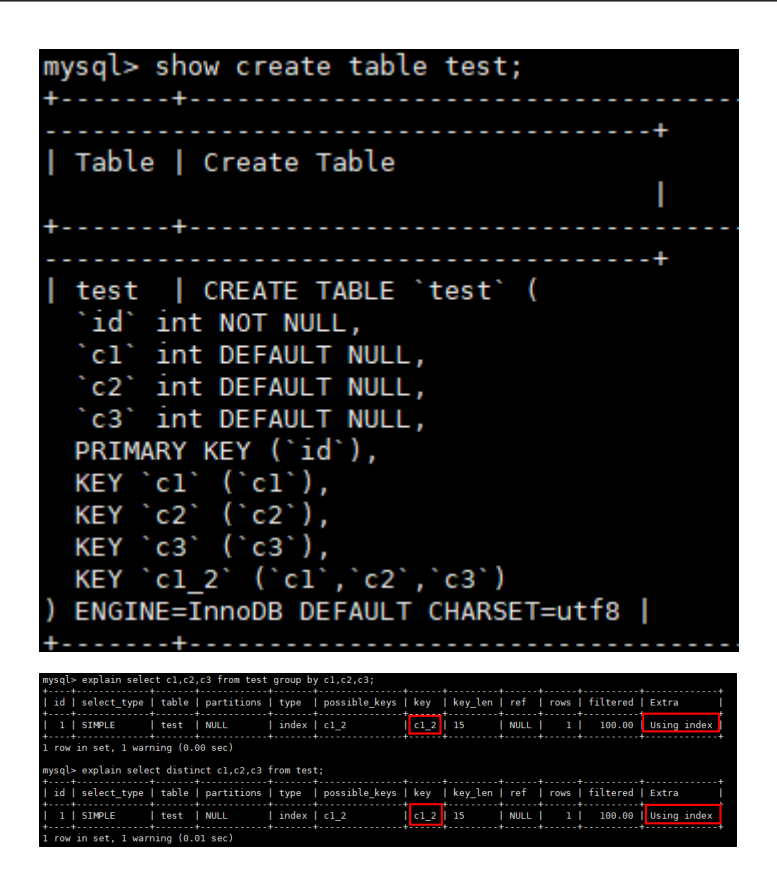

#### 解决方案

在使用distinct或group by的时候,尽量在合理的情况下,创建可以包含所有依赖字段 的索引。

# **3.11** 为什么有时候用浮点数做等值比较查不到数据

## 原因分析

浮点数的等值比较问题是一种常见的浮点数问题。因为在计算机中,浮点数存储的是 近似值而不是精确值,所以等值比较、数学运算等场景很容易出现预期外的情况。

MySQL中涉及浮点数的类型有float和double。如下示例中遇到的问题:

```
mysql> create table f(fnum float, dnum double);
Query OK, 0 rows affected (0.26 sec)
mysql> insert into f values(1.1, 1.2);
Query OK, 1 row affected (0.07 sec)
mysql> insert into f values(2.1, 2.2);
Query OK, 1 row affected (0.00 sec)
mysql> insert into f values(2.1, 3.2);
Query OK, 1 row affected (0.00 sec)
mysql insert into f values(3.1, 3.2);
Query OK, 1 row affected (0.03 sec)
mysql> select * from f;
  . . . . . . 4 . . . . . . 4
| fnum | dnum |
  . . . . . 4 . . . .
  1.1 | 1.2 |
  2.1 | 2.2 |
   2.1 | 3.2 |
   3.1 | 3.2 |
4 rows in set (0.00 sec)
mysql> select * from f where fnum = 1.1;
Empty set (0.03 sec)
mysql> select * from f where fnum < 2;
  . . . . . . . . . . . . . . .
 fnum | dnum |
  . . . . . + . . . . . . 4
   1.1 | 1.2 |
1 row in set (0.00 sec)
```
## 解决方案

1. 使用精度的方法处理,使用字段与数值的差值的绝对值小于可接受的精度的方 法。示例:

```
mysql> select * from f where fnum = 0.01;
Empty set (0.00 \text{ sec})mysql> select * from f where abs(fnum - 1.1) < 0.01;
  fnum | dnum |
   . . . . . + . . . . . . . +
   1.1 | 1.2 |
     . . . 4 . . . .
1 row in set (0.00 \text{ sec})
```
2. 使用定点数类型(DECIMAL)取代浮点数类型,示例:

```
mysql> create table d(d1 DECIMAL(5,2), d2 DECIMAL(5,2));
Query OK, 0 rows affected (0.09 sec)
mysql> insert into d values(1.1, 1.2);
Query OK, 1 row affected (0.02 sec)
mysql> insert into d values(2.1, 2.2);
Query OK, 1 row affected (0.01 sec)
mysql> insert into d values(3.1, 3.2);
Query OK, 1 row affected (0.01 sec)
mysql> select * from d;
  d1 d2\begin{array}{c|c|c|c} 1.10 & 1.20 & 0 \\ 2.10 & 2.20 & 0 \\ \end{array}3.10 | 3.20 |
3 rows in set (0.00 sec)
mysql> select * from d where d1 = 1.1;
       \vert d<sub>2</sub>
  dı.
       -4-1.10 | 1.20 |
       -+ . . . . . . +row in set (0.00 sec)
```
# **3.12** 开通数据库代理后,还是有大量 **select** 请求分发到主节 点

原因分析:

1. 读权重参数

设置主节点和只读节点的读权重分配,可以控制读请求的分发配比,仅在存在只 读节点时生效。

例如:一主两只读,设置的读权重为1(主):2(只读1):3(只读2),那么会按照1:2:3 将读请求分发到主和只读实例上;如果将读权重设置为0:2:3,会按照2:3将请求分 发的只读实例,不会将读请求分发的主实例。

更多信息,请参见[设置读写分离权重。](https://support.huaweicloud.com/intl/zh-cn/usermanual-gaussdbformysql/gaussdbformysql_11_0018.html)

2. 事务

事务中的SQL会发往主,若在查询语句前设置set autocommit=0也会被当做事务 处理路由到主实例。

3. 连接绑定

执行了Multi-Statements(如"insert xxx;select xxx")当前连接的后续请求会全 部路由到主节点;创建临时表的SQL会将连接绑定到主,后续此连接的请求都会 到主。需断开当前连接并重新连接才能恢复读写分离。

4. 自定义变量

SQL中包含了自定义变量的语句会发到主节点。

- <span id="page-33-0"></span>5. 带锁的读操作(如SELECT for UPDATE)会被路由到主节点。
- 6. 通过Hint指定SQL发往主实例或只读实例

在读写分离权重分配体系之外,在SQL开头添加hint注释进行强制路由:

– /\*FORCE\_MASTER\*/:强制路由到主节点

– /\*FORCE\_SLAVE\*/:强制路由到只读节点 Hint注释仅作为路由建议,非只读SQL、事务中的场景不能强制路由到只读节 点。

7. 会话一致性特性 同一个会话内,对于写入还没有同步到只读节点的数据,读请求也会发送到主节 点。

更多信息,请参见一<mark>致性级别介绍</mark>。

# **3.13** 表空间膨胀问题

#### 场景描述

在使用GaussDB(for MySQL)过程中,经常遇到表空间膨胀问题,例如:表中只有 11774行数据,表空间却占用49.9GB,将该表导出到本地只有800M。

## 原因分析

#### 场景**1**:**DRS**全量迁移阶段并行迁移导致

原因:DRS在全量迁移阶段,为了保证迁移性能和传输的稳定性,采用了行级并行的 迁移方式。当源端数据紧凑情况下,通过DRS迁移到云上GaussDB(for MySQL)后,可 能会出现数据膨胀现象,使得磁盘空间使用远大于源端。

#### 场景**2**:大量删除操作后在表空间留下碎片所致

原因: 当删除数据时, mysql并不会回收被删除数据占据的存储空间, 而只做标记删 除,尝试供后续复用,等新的数据来填补相应空间,如果短时间内没有数据来填补这 些空间,就造成了表空间膨胀,形成大量碎片;

可以通过如下SQL语句,查询某个表详细信息,DATA\_FREE字段表示表空间碎片大 小:

select \* from information\_schema.tables where table\_schema='db\_name' and table\_name = 'table\_name'\G

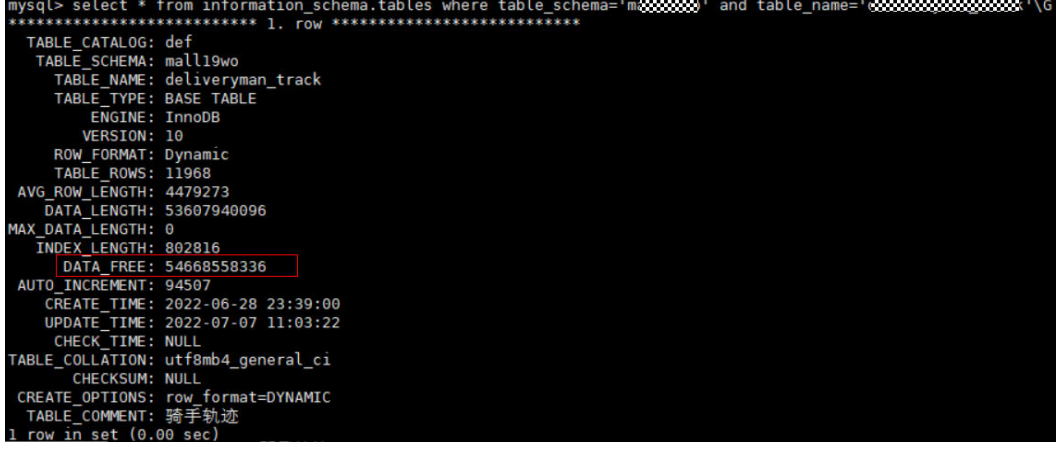

## <span id="page-34-0"></span>解决方案

针对表空间膨胀的问题,可以进行表空间优化整理,从而缩小空间,执行如下SQL命 令:

optimize table table\_name;

#### 说明

optimize table命令会有短暂锁表操作,所以进行表空间优化时,建议避开业务高峰期,避免影 响正常业务的进行。

# **3.14 MySQL** 创建用户提示服务器错误**(ERROR 1396)**

## 场景描述

用户账号在控制台界面上消失,创建不了同名账号,但使用账号名和旧密码还能连 接。

创建用户失败的报错信息:

ERROR 1396 (HY000): Operation CREATE USER failed for xxx。

## 问题分析

- 1. 查询确认后,发现消失的账号在mysql.user表中已经被删除,故控制台不再显 示;
- 2. 使用账号名和旧密码还能连接登录,说明使用的是**delete from mysql.user**方式 删除用户。使用这种方式删除用户,需要执行**flush privileges**后,才会清理内存 中相关数据,该用户才彻底不能登录。
- 3. 使用delete from mysql.user方式删除用户, 无法重新创建相应账户 ( 报错 ERROR 1396),原因是内存中相关数据仍然存在。

```
mysql> CREATE USER 'test1'@'localhost' IDENTIFIED BY 'test1';
Ouerv OK, 0 rows affected (0.03 sec)
mysql> DELETE FROM mysql.user WHERE Host='localhost'AND User='test1';
Query OK, 1 row affected (0.02 sec)
mysql> CREATE USER 'test1'@'localhost' IDENTIFIED BY 'test1';
ERROR 1396 (HY000): Operation CREATE USER failed for 'test1'@'localhost'
```
正确删除用户的方式为**drop user**语句,注意以下几点:

- **drop user**语句可用于删除一个或多个用户,并撤销其权限。
- 使用**drop user**语句必须拥有MySQL数据库的DELETE权限或全局CREATE USER权 限。
- 在**drop user**语句的使用中,若没有明确地给出账户的主机名,则该主机名默认为  $"$ %"

故障场景恢复示例:

创建用户后用**delete**删除用户,再创建同名用户时报错ERROR 1396。通过执行**flush privileges**后,可正常创建同名用户。

```
mysql> CREATE USER 'test1'@'localhost' IDENTIFIED BY 'test1';
ERROR 1396 (HY000): Operation CREATE USER failed for 'test1'@'localhost'
mysal> FLUSH HOSTS:
Query OK, 0 rows affected (0.02 sec)
mysql> CREATE USER 'test1'@'localhost' IDENTIFIED BY 'test1';
ERROR 1396 (HY000): Operation CREATE USER failed for 'test1'@'localhost'
mysql> FLUSH PRIVILEGES;
Query OK, 0 rows affected (0.02 sec)
mysql> CREATE USER 'test1'@'localhost' IDENTIFIED BY 'test1';
Query OK, 0 rows affected (0.01 sec)
```
## 解决方案

- 方式一(推荐): 在业务低峰期, 使用管理员账户执行drop user user name删 除用户,再重新创建该用户,修复该问题。
- 方式二:在业务低峰期,使用管理员账户执行**flush privileges**后,再重新创建该 用户,修复该问题。建议开启数据库全量sql洞察功能,便于分析是哪个客户端删 除了用户。

# **3.15** 执行 **alter table xxx discard/import tablespace** 报错

#### 场景描述

在GaussDB(for MySQL)中执行alter table xxx discard/import tablespace会报错: ERROR 3658 (HY000): Feature IMPORT/DISCARD TABLESPACE is unsupported ().

## 原因分析

alter table xxx discard/import tablespace是社区MySQL一种基于本地.ibd的表空间文 件物理的做数据表内容替换(多用于数据迁移、备份恢复等)的方法。

GaussDB(for MySQL)是存储计算分离架构,实际数据存储于共享存储上,本地没 有.ibd文件,所以不支持相应的物理操作。

#### 解决方案

使用其他如导入导出、DRS同步、备份恢复等方式做数据表内容的替换。

# **3.16** 数据库报错 **Native error 1461** 的解决方案

#### 场景描述

MySQL用户通常在并发读写、大批量插入sql语句或数据迁移等场景出现如下报错信 息:

**mysql\_stmt\_prepare failed! error(1461)Can't create more than max\_prepared\_stmt\_count statements (current value: 16382)**

## <span id="page-36-0"></span>故障分析

"max\_prepared\_stmt\_count"的取值范围为0~1048576,默认为"16382",该参 数限制了同一时间在mysqld上所有session中prepared语句的上限,用户业务超过了该 参数当前值的范围。

#### 解决方案

请您调大"max\_prepared\_stmt\_count"参数的取值,建议调整为"65535"。

# **3.17** 创建表失败报错 **Row size too large** 的解决方案

#### 场景描述

MySQL用户创建表失败,出现如下报错信息:

**Row size too large. The maximum row size for the used table type, not counting BLOBs, is 65535. This includes storage overhead, check the manual. You have to change some columns to TEXT or BLOBs**

#### 故障分析

"**varchar**"的字段总和超过了65535,导致创建表失败。

#### 解决方案

- 1. 缩减长度,如下所示。 CREATE TABLE t1 (a VARCHAR(10000),b VARCHAR(10000),c VARCHAR(10000),d VARCHAR(10000),e VARCHAR(10000),f VARCHAR(10000) ) ENGINE=MyISAM CHARACTER SET latin1;
- 2. 请参考**官方文档**修改一个字段为TEXT类型。

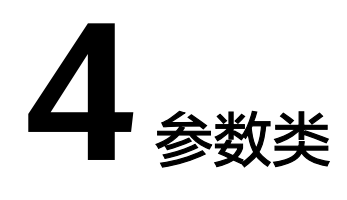

# <span id="page-37-0"></span>**4.1** 客户端修改全局参数失败

#### 场景描述

客户端修改全局参数,报错"ERROR 1227 (42000): Access denied"。

#### 原因分析

GaussDB(for MySQL)不支持在数据库中执行修改全局参数的命令,需要通过管理控制 台修改。

#### 解决方案

登录管理控制台修改参数。

- 步骤**1** [登录管理控制台](https://console-intl.huaweicloud.com/?locale=zh-cn)。
- 步**骤2** 单击管理控制台左上角的 <sup>Q</sup> , 选择区域和项目。
- 步骤**3** 在页面左上角单击 ,选择"数据库 > 云数据库 GaussDB(for MySQL)"。
- 步骤**4** 在"实例管理"页面,选择指定的实例,单击实例名称,进入实例的基本信息页面。
- 步骤5 在左侧导航栏中选择"参数修改",在"参数"页签查看并修改对应参数。

#### **----**结束

# **4.2** 客户端超时参数设置导致连接超时退出

#### 场景描述

使用数据库时,经常遇到连接退出,导致后续语句执行失败的情况。

## <span id="page-38-0"></span>原因分析

在使用连接器或API连接数据库时,客户端会有一些默认的参数配置。其中有一些比较 重要的参数如socketTimeout、connectTimeout等,会影响客户端连接的超时时间。 如果超过这个时间,一直没使用的连接就会断开。

## 解决方案

- 将socketTimeout、connectTimeout等参数的默认值调整为合适的值。
- 在程序中注意处理断线重连的功能。
- 推荐直接使用连接池。

# **4.3** 修改全局变量成功但未生效

#### 场景描述

使用Console上的参数修改功能修改long\_query\_time成功,但未生效。

#### 原因分析

使用Console修改参数时,系统实际使用"set global 变量名=新的变量值;"修改全局 参数。

在使用set global命令修改全局变量值时需要注意,该参数在当前连接和已经连接上数 据库的其他连接中是不生效的,只对新连接生效,所以此时将所有连接断开重连,即 可看到变量修改生效。

#### 示例

举例中使用的是命令的方式做描述。

- 1. 创建会话1。 # 查看参数值。 show variables like 'long\_query\_time'; +-----------------+-----------+ | Variable\_name | Value | +-----------------+-----------+ | long\_query\_time | 10.000000 | +-----------------+-----------+ 1 row in set (0.08 sec) # 修改变量值 set global long query time=1; Query OK, 0 rows affected (0.02 sec) # 重新查看,发现未生效。 show variables like 'long\_query\_time'; +-----------------+-----------+ | Variable\_name | Value | +-----------------+-----------+ | long\_query\_time | 10.000000 | +-----------------+-----------+ 1 row in set (0.01 sec)
- 2. 创建会话2。 show variables like 'long\_query\_time'; +-----------------+-----------+ | Variable\_name | Value | +-----------------+-----------+ | long\_query\_time | 10.000000 |

```
+-----------------+-----------+ 
    1 row in set (0.01 sec) 
3. 在会话1中执行。
     #会话1中执行set global后,再次查看,变量未生效。
     show variables like 'long_query_time'; 
     +-----------------+-----------+ 
     | Variable_name | Value |
     +-----------------+-----------+ 
     | long_query_time | 10.000000 | 
     +-----------------+-----------+ 
     1 row in set (0.01 sec) 
     # 会话1断开,重新连接,发现修改生效。
     show variables like 'long_query_time'; 
     +-----------------+----------+ 
     | Variable_name | Value | 
     +-----------------+----------+ 
     | long_query_time | 1.000000 | 
     +-----------------+----------+ 
     1 row in set (0.00 sec) 
4. 会话2断开,重新连接,发现修改生效。
```
show variables like 'long\_query\_time'; +-----------------+----------+ | Variable\_name | Value | +-----------------+----------+ | long\_query\_time | 1.000000 | +-----------------+----------+ 1 row in set (0.01 sec)

# **4.4 GaussDB(for MySQL) timeout** 相关参数简介

MySQL中有多种timeout参数, GaussDB(for MySQL)也将相关参数提供给用户设置, 如下表:

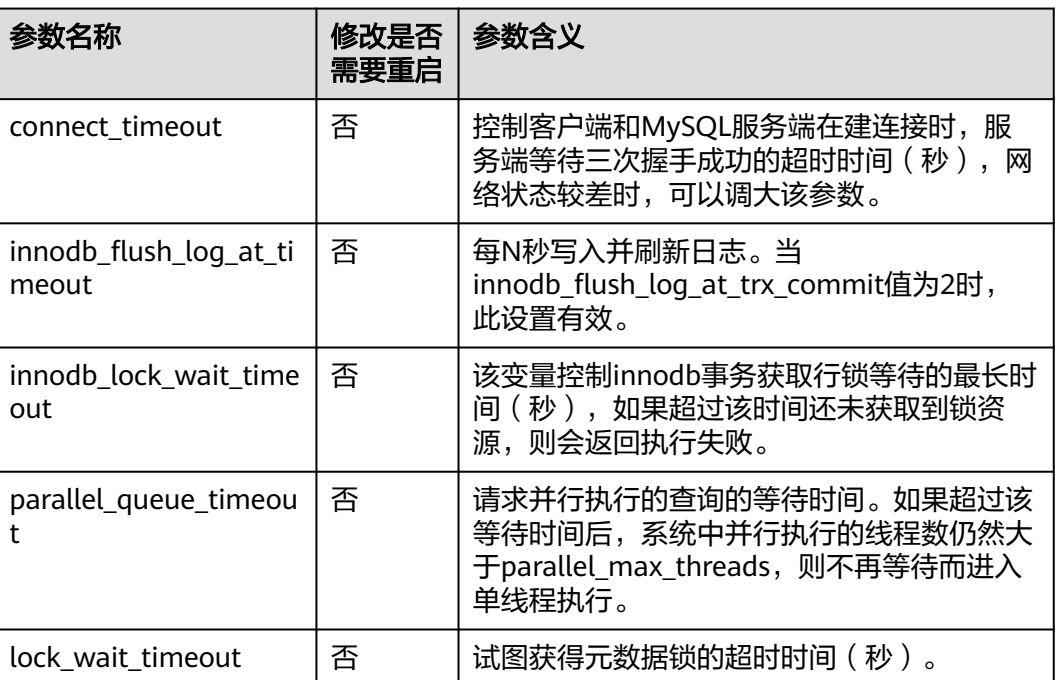

#### 表 **4-1** 参数说明

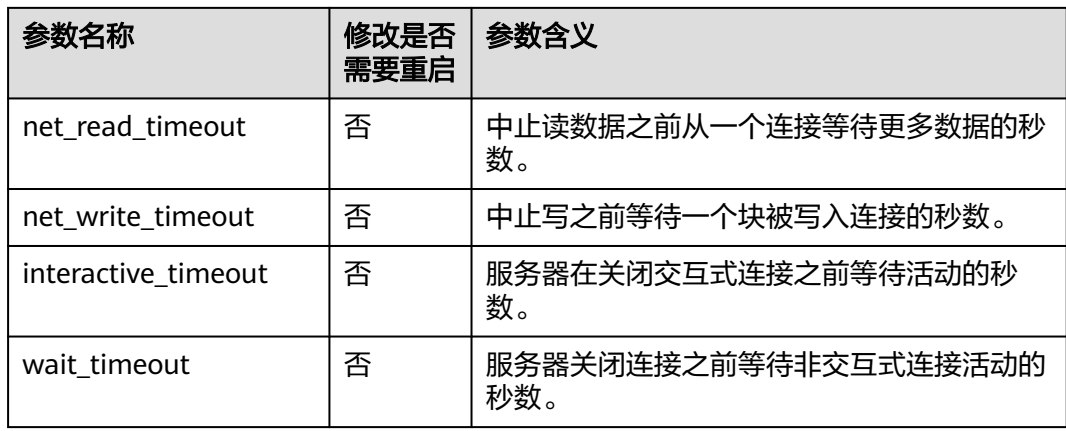

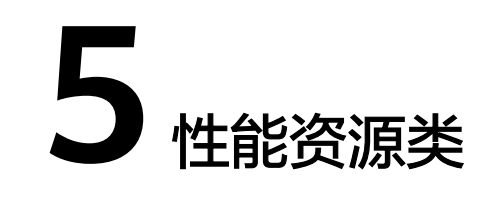

# <span id="page-41-0"></span>**5.1** 冷热数据问题导致 **SQL** 执行速度慢

#### 场景描述

从自建MySQL或友商MySQL迁移到云上GaussDB(for MySQL)实例,发现同一条SQL 语句执行性能远差于原数据库。

#### 原因分析

同一条SQL语句在数据库中执行第一次和第二次可能会性能差异巨大,这是由数据库 的buffer\_pool机制决定的:

- 第一次执行时,数据在磁盘上,称之为冷数据,读取需要一定的耗时。
- 读取完,数据会被存放于内存的buffer\_pool中,称为热数据,读取迅速;对于热 数据的访问速度极大的超过冷数据,所以当数据是热数据时,SQL语句的执行速 度会远快于冷数据。

该场景中,源端数据库中常用的数据一般是热数据,所以访问时速度极快。当数据迁 移到云上GaussDB(for MySQL)时,第一次执行同样的SQL语句,很可能是冷数据,就 会访问较慢,但再次访问速度就会得到提升。

#### 解决方案

该场景是正常现象,在同一个数据库中,我们经常会遇到第一次执行一条语句时很 慢,但再次执行就很快,也是因为受到了buffer\_pool的冷热数据原理的影响。

# **5.2** 复杂查询造成磁盘满

#### 场景描述

主机或只读节点偶尔出现磁盘占用高或磁盘占用满,其他只读节点磁盘空间占用正 常。

## <span id="page-42-0"></span>原因分析

MySQL内部在执行复杂SQL时,会借助临时表进行分组(group by)、排序(order by)、去重(distinct)、Union等操作,当内存空间不够时,便会使用磁盘空间。 排查思路:

- 1. 因为其他只读节点磁盘占用空间正常,且是偶尔出现,说明该实例磁盘占用高, 与承载的业务相关。
- 2. 获取该实例的慢日志,分析磁盘占用高期间,是否有对应的慢SQL。
- 3. 如果有慢SQL,执行**explain** [慢SQL语句],分析相应慢SQL语句。
- 4. 观察explain语句输出的extra列,是否有using temporary、using filesort,如果 有,说明该语句用到了临时表或临时文件,数据量大的情况下,会导致磁盘占用 高。

#### 解决方案

- 1. 复杂查询语句导致磁盘打满,建议客户从业务侧优化响应查询语句,常见优化措 施:
	- 加上合适的索引。
	- 在where条件中过滤更多的数据。
	- 重写SQL,优化执行计划。
	- 如果不得不使用临时表,那么一定要减少并发度。
- 2. 临时规避措施:考虑业务侧优化复杂查询语句需要一定时间,可以通过临时扩容 磁盘空间规避。

## **5.3** 业务死锁导致响应变慢

#### 场景描述

14点~15点之间数据库出现大量行锁冲突,内核中大量update/insert会话在等待行锁 释放,导致CPU使用率达到70%左右,数据库操作变慢。

**MISQLER** ©  $\overline{\phantom{a}}$ Ñ *sommer* (?) 180<br>150<br>120<br>90<br>60 00:00 00:40  $0.76$ <br>13:4 00:00 00:40  $\kappa_{\rm g}$ **MDL**锁 ②  $\bullet$  mdl lock count 个刷 7,000 6.000  $5.000$ 4.000 2022/06/27 14:35:00  $3,000$ isrm-prod\_node0 er)\_mdl\_lock\_count 6459.6  $2000$  $1,000$  $\sqrt{2}$ 18:00<br>06-27 00:00 00:40<br>06-28 06-28  $13:40$ <br> $06-27$ 

查看CES指标行锁等待个数、MDL锁数量,下图仅供参考:

#### <span id="page-43-0"></span>发生死锁的表:

```
********* 1. row *********
Table: table_test Create Table: CREATE TABLE table_test(
```
... CONSTRAINT act\_fk\_exe\_parent FOREIGN KEY (parent\_id\_) REFERENCES act\_ru\_execution (id\_) ON DELETE CASCADE,

CONSTRAINT act fk\_exe\_procdef FOREIGN KEY (proc\_def\_id\_) REFERENCES act\_re\_procdef (id\_), CONSTRAINT act\_fk\_exe\_procinst FOREIGN KEY (proc\_inst\_id\_) REFERENCES act\_ru\_execution (id\_) ON DELETE CASCADE ON UPDATE CASCADE, CONSTRAINT act\_fk\_exe\_super FOREIGN KEY (super\_exec\_) REFERENCES act\_ru\_execution (id\_) ON DELETE CASCADE ) ENGINE=InnoDB DEFAULT CHARSET=utf8mb4 COLLATE=utf8mb4\_bin

## 原因分析

- 1. 部分表发生死锁,导致CPU一定幅度抬升。
- 2. 死锁的表中有大量的外键,这些表的记录在更新时,不仅需要获取本表的行锁, 还需要检查外键关联表的记录,获取相应锁。高并发情况下,比普通表更容易锁 冲突或死锁,详解**官方文档**。
- 3. 当MySQL检查到死锁的表时,会进行事务的回滚。其影响范围不仅是某个表,还 会影响外键所在的表,最终导致数据库相关操作变慢。

## 解决方案

建议排查并优化死锁表相关的业务,业务上合理使用外键,避免更新冲突,避免产生 死锁。

# **5.4 GaussDB(for MySQL)**实例 **CPU** 升高定位思路

GaussDB(for MySQL)实例CPU升高或100%,引起业务响应慢,新建连接超时等。

## 场景 **1** 慢查询导致 **CPU** 升高

问题原因:大量慢SQL导致实例CPU升高,需要优化相应的慢SQL。

排查思路:

查看CPU使用率和慢日志个数统计监控指标。

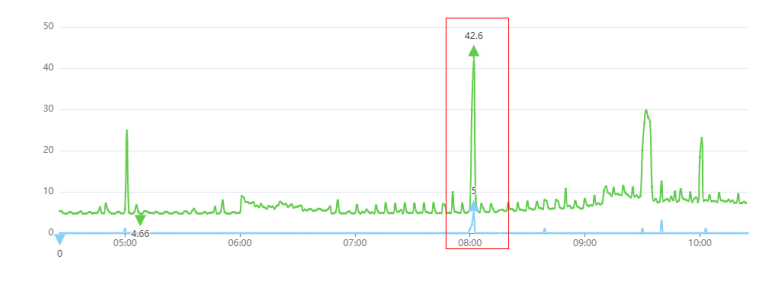

● CPU使用率(%) × ● 慢日志个数统计(Count/min) ×

- 如果慢日志个数很多,且与CPU曲线吻合,可以确定是慢SQL导致CPU升高。
- 如果慢日志个数不多,但与CPU使用率基本一致,进一步查看行读取速率指标是 否与CPU曲线吻合。

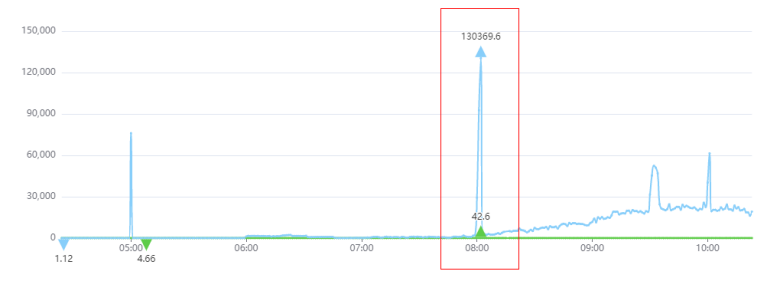

● CPU使用率(%) × 6 行读取速率(Rows/sec) ×

如果吻合,说明是少量慢SQL访问大量行数据导致CPU升高:由于这些慢SQL查询 执行效率低,为获得预期的结果需要访问大量的数据导致平均IO高,因此在QPS 并不高的情况下(例如网站访问量不大),也会导致实例的CPU使用率偏高。

#### 解决方案:

- 1. 根据CPU使用率过高的时间点,查看对应时间段的慢日志信息。
- 2. 重点关注扫描行数、返回结果行数超过百万级别的慢查询,以及锁等待时间长的 慢查询。
- 3. 慢查询用户可自行分析,或使用数据管理服务(DAS)的**SQL**[诊断工具](https://support.huaweicloud.com/intl/zh-cn/usermanual-das/das_04_0100.html)对慢查询语句 进行诊断。
- 4. 使用数据库代理+只读节点架构,实现读写分离。只读节点专门负责查询,减轻主 库压力,提升数据库吞吐能力,详见<mark>读写分离简介</mark>。
- 5. 通过分析数据库执行中的会话来定位执行效率低的SQL。
	- a. 连接数据库。
	- b. 执行**show full processlist;**。
	- c. 分析执行时间长、运行状态为Sending data、Copying to tmp table、 Copying to tmp table on disk、Sorting result、Using filesort的会话,均可 能存在性能问题,通过会话来分析其正在执行的SQL。

## 场景 **2** 连接和 **QPS** 升高导致 **CPU** 上升

问题原因:业务请求增高导致实例CPU升高,需要从业务侧分析请求变化的原因。

排查思路:

查看QPS、当前活跃连接数、数据库总连接数、CPU使用率监控指标是否吻合。

QPS的含义是每秒查询数,QPS和当前活跃连接数同时上升,且QPS和CPU使用率曲线 变化吻合,可以确定是业务请求增高导致CPU上升,如下图:

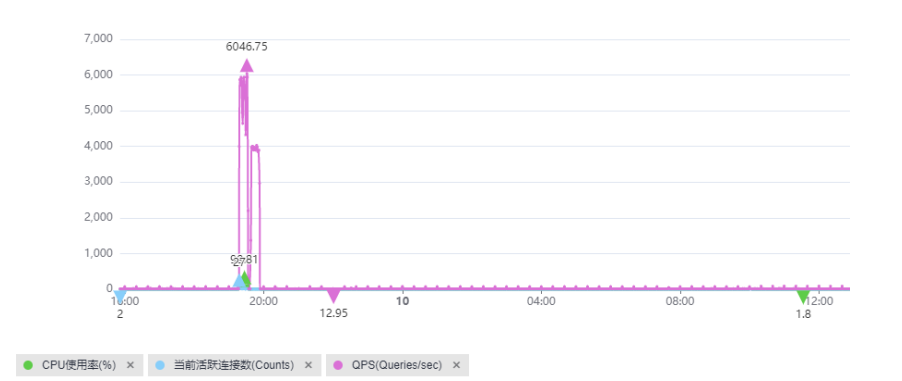

<span id="page-45-0"></span>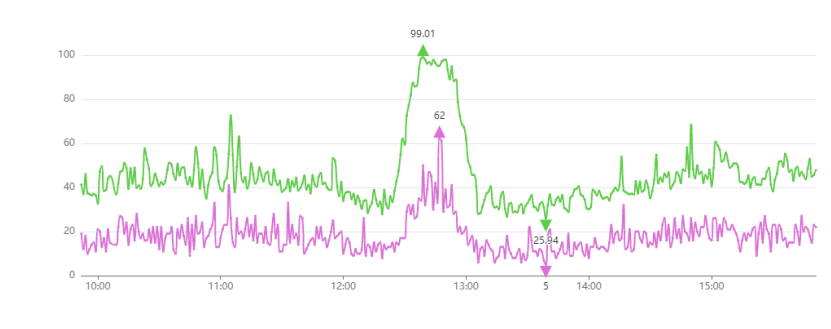

<sup>●</sup> CPU使用率(%) × ● 当前活跃连接数(Counts) ×

该场景下,SQL语句一般比较简单,执行效率也高,数据库侧优化余地小,需要从业 务源头优化。

#### 解决方案:

- 1. 单纯的QPS高导致CPU使用率过高,往往出现在实例规格较小的情况下,建议升 级实例CPU规格。
- 2. 优化慢查询,优化方法参照场景**1** [慢查询导致](#page-43-0)**CPU**升高的解决方案。若优化慢查 询后效果不明显,建议升级实例CPU规格。
- 3. 对于数据量大的表,建议通过分库分表减小单次查询访问的数据量。
- 4. 使用数据库代理+只读节点架构,实现读写分离。只读节点专门负责查询,减轻主 库压力, 提升数据库吞吐能力, 详见<mark>读写分离简介</mark>。

# **5.5** 大并发慢查询导致 **CPU** 资源耗尽问题

#### 场景描述

数据库实例上存在大量并发的select count(0)慢操作,系统CPU耗尽,随时有宕机的风 险。

执行**Show processlist**,显示存在多次并发执行select count(0)进程信息:

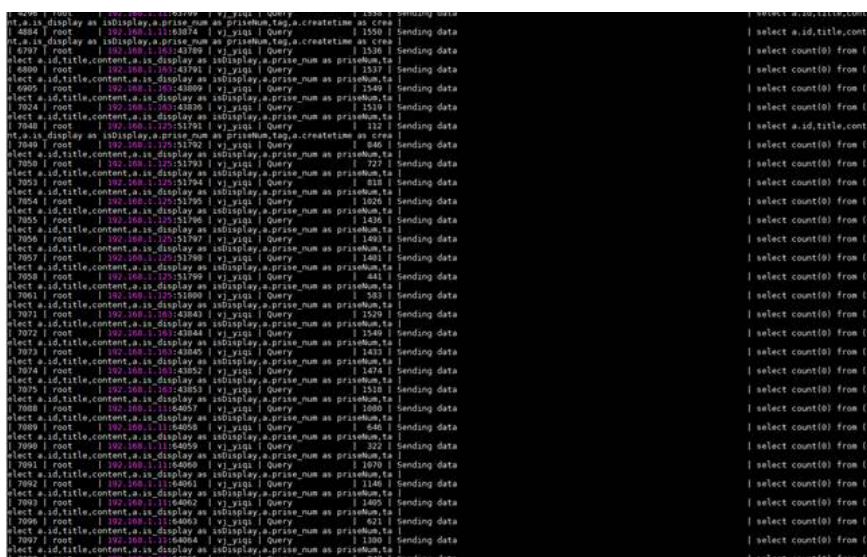

## 原因分析

应用端大并发触发select count(0)慢操作,导致系统CPU资源耗尽。

## 解决方案

步骤1 申请kill权限,间歇性批量执行kill select count(0)慢操作, 定位select count(0)触发来 源,停止来源,并拆分优化sql。

批量kill动作:

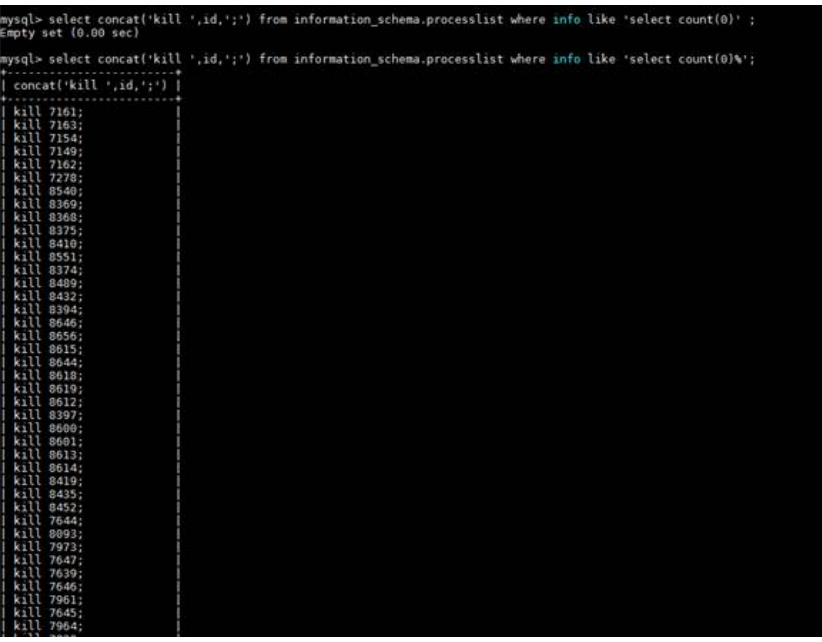

步骤**2** CPU idle恢复:

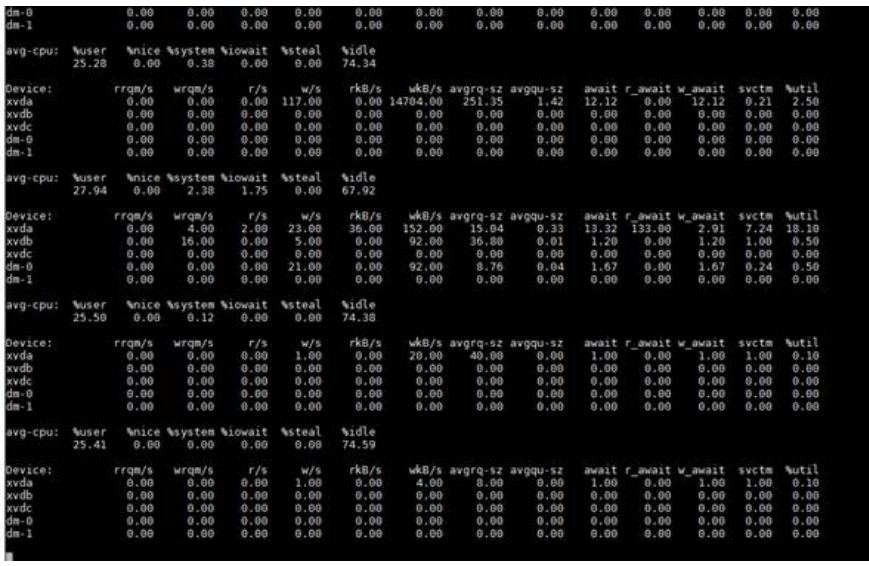

**----**结束

# **6** 基本使用类

# <span id="page-47-0"></span>**6.1** 查看 **GaussDB(for MySQL)**的存储容量

GaussDB(for MySQL)是存储计算分离架构,数据存储在共享存储系统中,共享存储容 量可以通过管理控制台看到,详情请参考如下步骤操作,数据每30分钟更新一次。

#### 操作步骤

- 步骤**1** [登录管理控制台](https://console-intl.huaweicloud.com/?locale=zh-cn)。
- 步**骤2** 单击管理控制台左上角的 <sup>Q</sup> ,选择区域和项目。
- 步骤3 在页面左上角单击 ——<br>**步骤3** 在页面左上角单击 ——, 选择"数据库 > 云数据库 GaussDB(for MySQL)"。
- 步骤**4** 在实例列表中,单击目标实例名称,进入实例的"基本信息"页面。
- 步骤**5** 在基本信息页面的"存储"存储/备份空间"模块可以看到当前实例占用的共享存储容 量。

#### 说明

GaussDB(for MySQL)存储容量的计算与传统MySQL有一定的区别,与传统MySQL使用(数据 大小+索引大小+空闲空间)计算的容量数据会有一定的差别。 如果要查询精确的存储使用量,可以使用管理控制台查询或者连接GaussDB(for MySQL)数据库 后,执行show spaceusage;命令查看当前数据使用的存储容量,该值为精确值,非估算值。

#### 图 **6-1** 查看存储容量

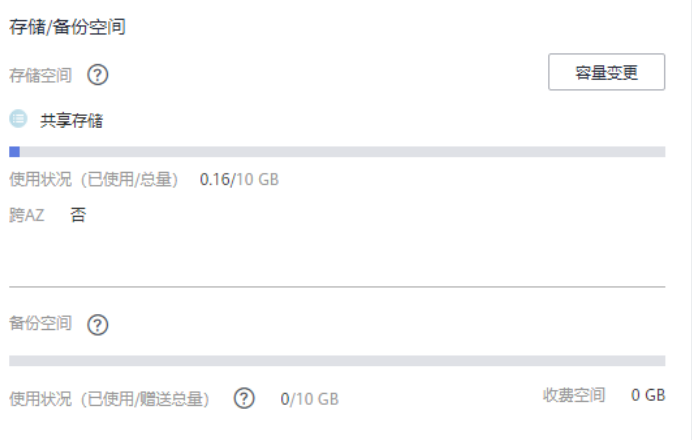

- 共享存储
	- 显示的使用状况就是该实例购买的包周期的共享存储容量及目前数据已占用 的容量。
	- 如果已使用空间超过购买的共享存储容量,GaussDB(for MySQL)会自动扩 容,无需担心磁盘满带来的业务问题。
	- 自动扩容的空间会按照按需使用的收费标准收取,建议超出后使用磁盘容量 变更功能扩展包周期的存储容量。
- 备份空间:

系统会赠送一份与包周期或按需存储容量相同大小的备份空间。

#### **----**结束

执行show spaceusage;命令查看存储容量,其值等于表数据、表预分配空间、分区预 分配空间、Binlog、Redolog和Undolog之和,详情见下表:

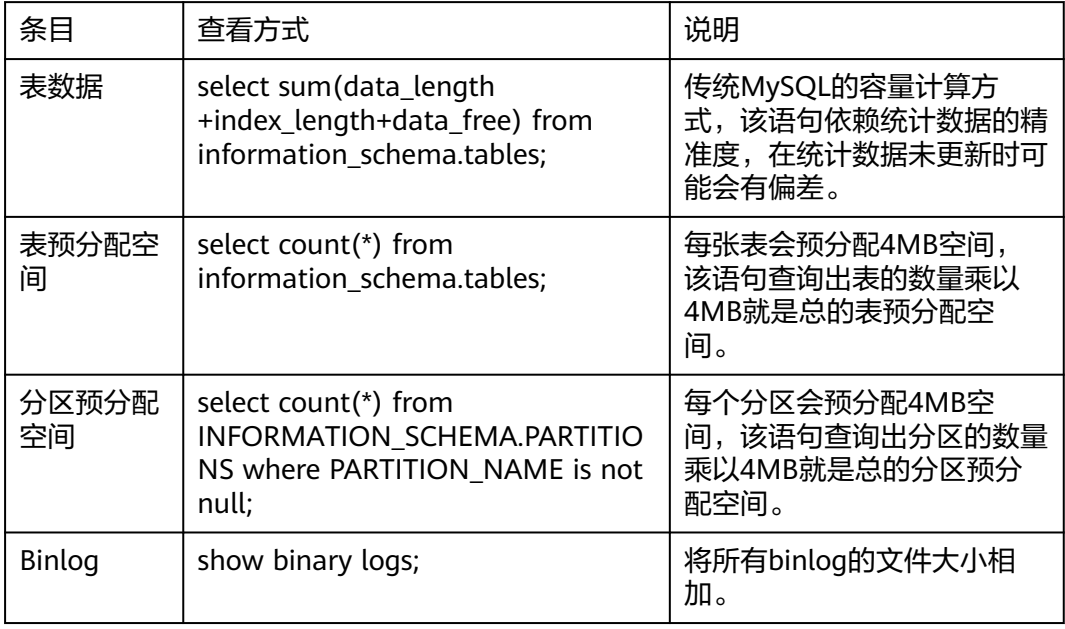

<span id="page-49-0"></span>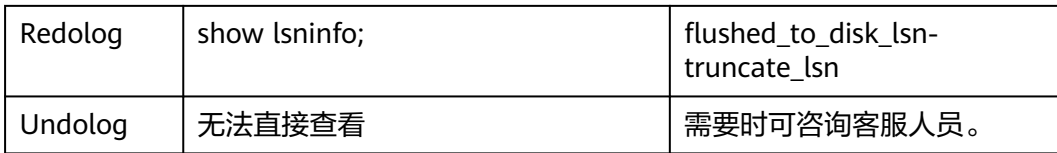

# **6.2** 修改库名和修改表名

对于库重命名和表重命名,GaussDB(for MySQL)与社区MySQL的用法是相同的。

- 支持修改表名: rename table a to b; 注意, 该语句是可以跨库执行的, 比如: rename table da.ta to db.ta;是将ta表从da库移动到db库。
- 不支持修改库名,如果有修改库名的需求,可以先创建新的库名,然后借助 rename table的跨库执行将所有表从原库移动到新库,然后删除原库。语句示 例:

```
# 进入原库
use ta;
# 列出原库的所有表名
Show tables;
# 查看原库的创建语句
Show create database ta;
# 使用原库的创建语句创建新库(只改库名,其他参数照抄,这样能尽量保证新库与原库的各类参数相同)
create database tb;
# 将原库所有表移动至新库
rename table da.ta to db.ta;
rename table da.tb to db.tb;
rename table da.tc to db.tc;
…
# 删除原库
```
# **6.3** 字符集和字符序的默认选择方式

Drop database ta;

## 相关变量设置

参数组中默认character\_set\_server=utf8、collation\_server=utf8\_general\_ci,可以在 界面修改参数值。

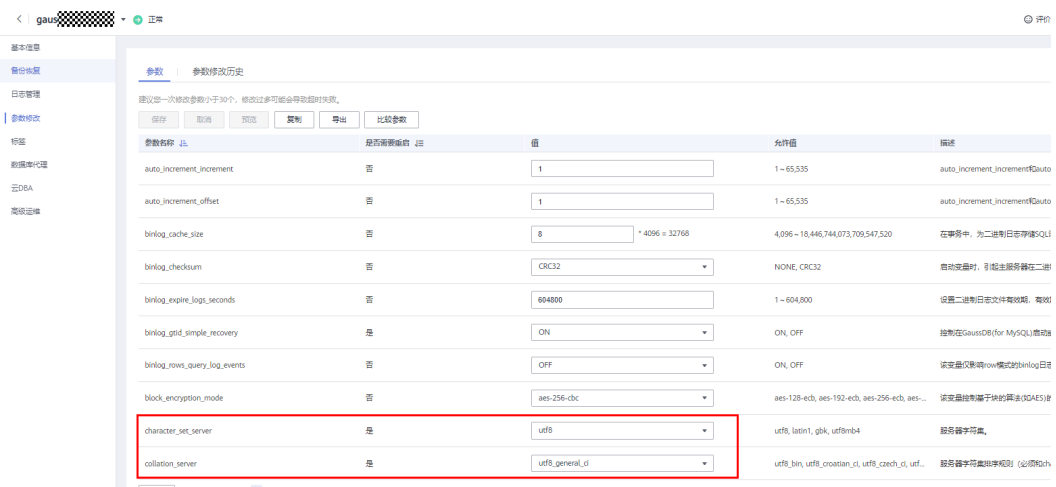

## 默认选择方式

- 在创建数据库时,如果未显式指定库的字符集和字符序,则库的字符集和字符序 采用character\_set\_server和collation\_server参数的值;如果显式指定,则使用指 定的字符集和字符序。
- 在创建数据表时,如果未显式指定表的字符集和字符序,则表默认字符集和字符 序使用所在数据库的字符集和字符序;如果显式指定,则使用指定的字符集和字 符序。
- 在创建数据表时,如果未显式指定字段的字符集和字符序,则字段使用所在表的 字符集和字符序;如果显式指定,则使用指定的字符集和字符序。

示例1:不显式指定字符集、字符序的情况下创建数据库和数据表。

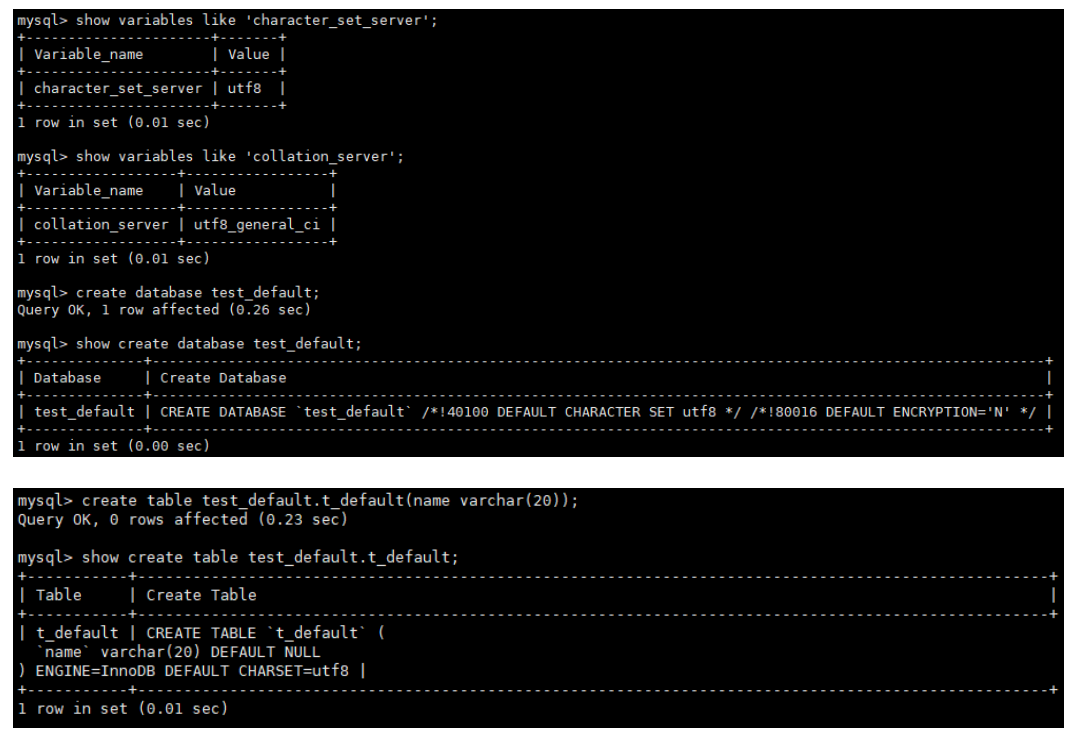

示例2:显式指定库的字符集、字符序的情况下创建数据库。

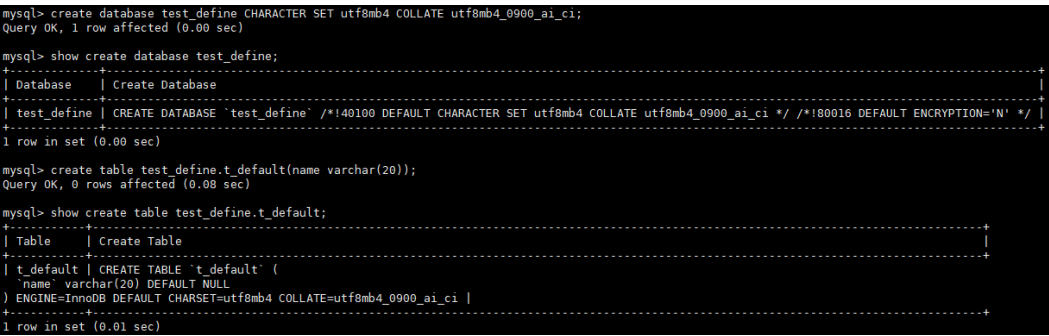

示例3:显式指定表的字符集、字符序的情况下创建数据表。

<span id="page-51-0"></span>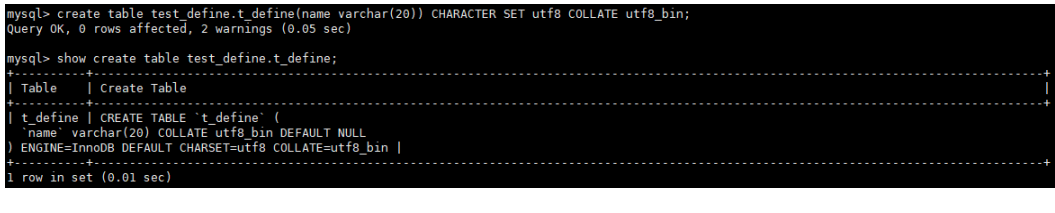

#### 示例4:显式指定字段的字符集、字符序的情况下创建数据表。

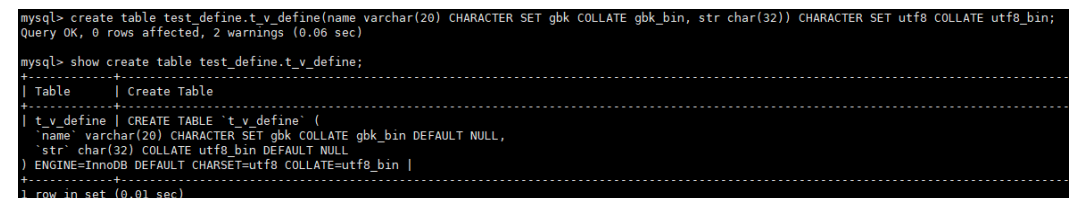

# **6.4** 自增字段值跳变的原因

数据表中的自增字段取值不是连续的,自增值跳变。

出现表中的自增字段取值不连续的情况,可能原因有以下几种:

● 初值与步长问题,步长不为1会导致自增字段取值不连续。 mysql> show variables like 'auto\_inc%';

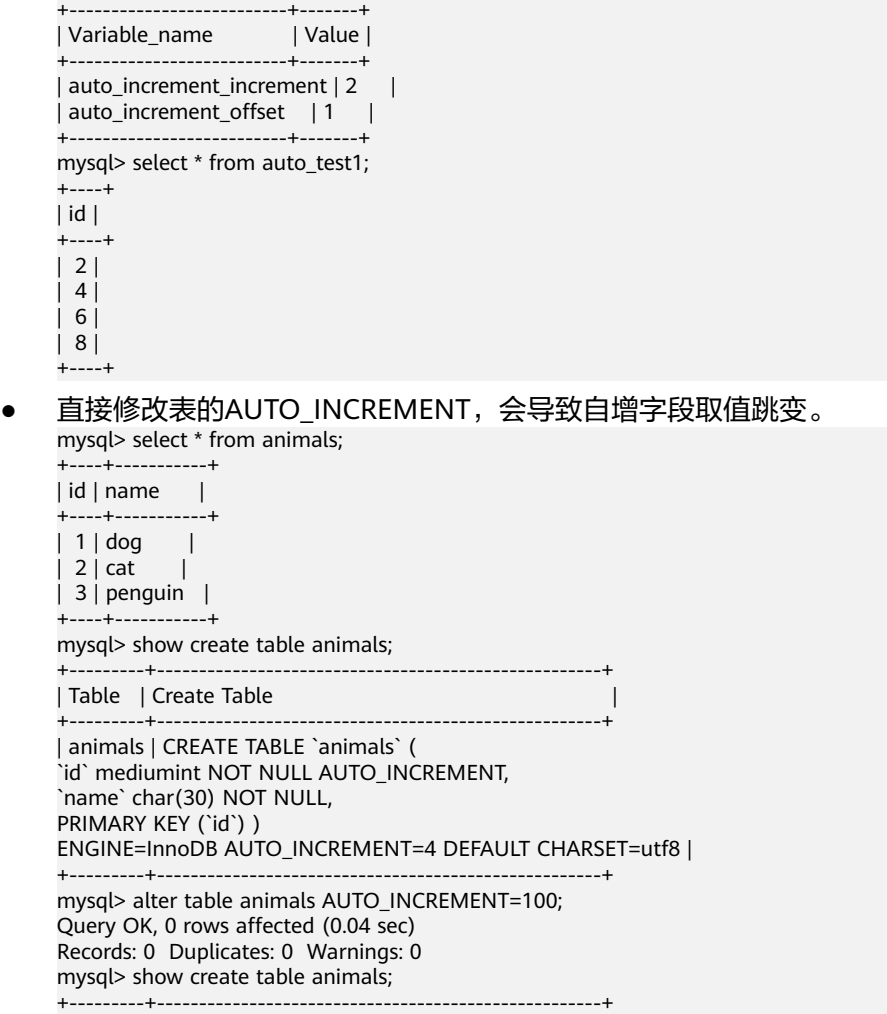

| Table | Create Table | +---------+-----------------------------------------------------+ | animals | CREATE TABLE `animals` ( `id` mediumint NOT NULL AUTO\_INCREMENT, `name` char(30) NOT NULL, PRIMARY KEY (`id`) ) ENGINE=InnoDB AUTO\_INCREMENT=100 DEFAULT CHARSET=utf8 | +---------+-----------------------------------------------------+ mysql> INSERT INTO animals (id,name) VALUES(0,'rabbit'); Query OK, 1 row affected (0.00 sec) mysql> select \* from animals; +-----+-----------+  $|$  id  $|$  name  $|$ +-----+-----------+ | 1 | dog | | 2 | cat | | 3 | penguin | | 100 | rabbit | +-----+-----------+ 9 rows in set (0.00 sec) 插入数据时直接指定自增字段的取值,会导致自增字段取值跳变。 mysql> select \* from animals; +----+-----------+ | id | name | +----+-----------+ | 1 | dog | | 2 | cat | | 3 | penguin | +----+-----------+ mysql> INSERT INTO animals (id,name) VALUES(100,'rabbit'); Query OK, 1 row affected (0.00 sec) mysql> select \* from animals; +-----+-----------+  $|$  id  $|$  name  $|$ .<br>+-----+------------+ | 1 | dog | | 2 | cat |  $| 3 |$  penguin  $|$ | 100 | rabbit | +-----+-----------+ 9 rows in set (0.00 sec) ● 未提交的事务或回滚的事务,会导致AUTO\_INCREMENT增长,但回滚后不会下 降。后续如果再次插入数据就会导致数据中的自增字段发生跳变。 mysql> show create table auto test1; +------------+----------------------------------------+ | Table | Create Table | +------------+----------------------------------------+ | auto\_test1 | CREATE TABLE `auto\_test1` ( `id` int NOT NULL AUTO\_INCREMENT, PRIMARY KEY (`id`) ) ENGINE=InnoDB AUTO\_INCREMENT=4 DEFAULT CHARSET=utf8 | +------------+----------------------------------------+ 1 row in set (0.00 sec) mysql> select \* from auto\_test1; +----+ | id | +----+  $| 1 |$  $\overline{1}$  2  $\overline{1}$ | 3 | +----+ mysql> begin; Query OK, 0 rows affected (0.02 sec) mysql> insert into auto\_test1 values (0),(0),(0); Query OK, 3 rows affected (0.00 sec) Records: 3 Duplicates: 0 Warnings: 0 mysql> select \* from auto\_test1; +----+

| id | +----+  $| 1 |$ | 2 | | 3 |  $\mid 4 \mid$ | 5 | | 6 | +----+ 6 rows in set (0.00 sec) mysql> show create table auto test1; +------------+----------------------------------------+ | Table | Create Table | +------------+----------------------------------------+ | auto\_test1 | CREATE TABLE `auto\_test1` ( `id` int NOT NULL AUTO\_INCREMENT, PRIMARY KEY (`id`) ) ENGINE=InnoDB AUTO\_INCREMENT=7 DEFAULT CHARSET=utf8 | +------------+----------------------------------------+ 1 row in set (0.00 sec) mysql> rollback; Query OK, 0 rows affected (0.05 sec) mysql> select \* from auto\_test1; +----+ | id | +----+  $| 1 |$ | 2 |  $|3|$ +----+ 3 rows in set (0.00 sec) mysql> show create table auto\_test1; +------------+----------------------------------------+ | Table | Create Table | +------------+----------------------------------------+ | auto\_test1 | CREATE TABLE `auto\_test1` ( `id` int NOT NULL AUTO\_INCREMENT, PRIMARY KEY (`id`) ) ENGINE=InnoDB AUTO\_INCREMENT=7 DEFAULT CHARSET=utf8 | +------------+----------------------------------------+ mysql> insert into auto\_test1 values (0),(0),(0); Query OK, 3 rows affected (0.01 sec) Records: 3 Duplicates: 0 Warnings: 0 mysql> select \* from auto\_test1; +----+ | id | +----+  $| 1 |$ | 2 |  $\overline{1}$  3  $\overline{1}$ | 7 | | 8 | | 9 | +----+ 6 rows in set (0.00 sec) mysql> show create table auto\_test1; +------------+-----------------------------------------+ | Table | Create Table | +------------+-----------------------------------------+ | auto\_test1 | CREATE TABLE `auto\_test1` ( `id` int NOT NULL AUTO\_INCREMENT, PRIMARY KEY (`id`) ) ENGINE=InnoDB AUTO\_INCREMENT=10 DEFAULT CHARSET=utf8 | +------------+-----------------------------------------+

● 数据插入后,AUTO\_INCREMENT变化,然后删除对应的数据行, AUTO\_INCREMENT不会下降,后续如果再次插入数据就会导致数据中的自增字 段发生跳变。

mysql> show create table auto\_test1; +------------+----------------------------------------+ | Table | Create Table | +------------+----------------------------------------+ | auto\_test1 | CREATE TABLE `auto\_test1` ( `id` int NOT NULL AUTO\_INCREMENT, PRIMARY KEY (`id`) ) ENGINE=InnoDB AUTO\_INCREMENT=4 DEFAULT CHARSET=utf8 | +------------+----------------------------------------+ 1 row in set (0.00 sec) mysql> select \* from auto\_test1; +----+ | id | +----+  $| 1 |$  $\frac{1}{2}$  2  $\frac{1}{2}$ | 3 | +----+ mysql> insert into auto\_test1 values (0),(0),(0); Query OK, 3 rows affected (0.00 sec) Records: 3 Duplicates: 0 Warnings: 0 mysql> select \* from auto\_test1; +----+ | id | +----+  $| 1 |$ | 2 | | 3 | | 4 | | 5 | | 6 | +----+ 6 rows in set (0.00 sec) mysql> show create table auto\_test1; +------------+----------------------------------------+ | Table | Create Table | +------------+----------------------------------------+ | auto\_test1 | CREATE TABLE `auto\_test1` ( `id` int NOT NULL AUTO\_INCREMENT, PRIMARY KEY (`id`) ) ENGINE=InnoDB AUTO\_INCREMENT=7 DEFAULT CHARSET=utf8 | +------------+----------------------------------------+ 1 row in set (0.00 sec) mysql> delete from auto test1 where id>3; mysql> select \* from auto\_test1; +----+ | id | +----+  $| 1 |$ | 2 |  $\vert$  3  $\vert$ +----+ 3 rows in set (0.00 sec) mysql> show create table auto\_test1; +------------+----------------------------------------+ | Table | Create Table | +------------+----------------------------------------+ | auto\_test1 | CREATE TABLE `auto\_test1` ( `id` int NOT NULL AUTO\_INCREMENT, PRIMARY KEY (`id`) ) ENGINE=InnoDB AUTO\_INCREMENT=7 DEFAULT CHARSET=utf8 | +------------+----------------------------------------+ mysql> insert into auto\_test1 values (0),(0),(0); Query OK, 3 rows affected (0.01 sec) Records: 3 Duplicates: 0 Warnings: 0 mysql> select \* from auto\_test1; +----+ | id | +----+

| 1 | | 2 | | 3 | | 7 | | 8 | | 9 | +----+ 6 rows in set (0.00 sec) mysql> show create table auto\_test1; +------------+-----------------------------------------+ | Table | Create Table | +------------+-----------------------------------------+ | auto\_test1 | CREATE TABLE `auto\_test1` ( `id` int NOT NULL AUTO\_INCREMENT, PRIMARY KEY (`id`) ) ENGINE=InnoDB AUTO\_INCREMENT=10 DEFAULT CHARSET=utf8 | +------------+-----------------------------------------+ ● 因为一些原因(比如唯一键冲突),使得插入数据最终未成功的,有可能导致 AUTO\_INCREMENT跳变。 mysql> create table auto\_test7(`id` int NOT NULL AUTO\_INCREMENT, cred\_id int UNIQUE, PRIMARY KEY (`id`)); Query OK, 0 rows affected (0.64 sec) mysql> insert into auto\_test7 values(null, 1); Query OK, 1 row affected (0.03 sec) mysql> show create table auto\_test7; +------------+-------------------------------+ | Table | Create Table | | +------------+-------------------------------+ | auto\_test7 | CREATE TABLE `auto\_test7` ( `id` int NOT NULL AUTO\_INCREMENT, `cred\_id` int DEFAULT NULL, PRIMARY KEY (`id`), UNIQUE KEY `cred\_id` (`cred\_id`)) ENGINE=InnoDB AUTO\_INCREMENT=2 DEFAULT CHARSET=utf8 | +------------+--------------------------------------------------------------+ 1 row in set (0.00 sec) mysql> insert into auto\_test7 values(null, 1); ERROR 1062 (23000): Duplicate entry '1' for key 'auto\_test7.cred\_id' mysql> show create table auto\_test7; +------------+--------------------------------------------------------------+ | Table | Create Table | +------------+--------------------------------------------------------------+ | auto\_test7 | CREATE TABLE `auto\_test7` ( `id` int NOT NULL AUTO\_INCREMENT, `cred\_id` int DEFAULT NULL, PRIMARY KEY (`id`), UNIQUE KEY `cred\_id` (`cred\_id`)) ENGINE=InnoDB AUTO\_INCREMENT=3 DEFAULT CHARSET=utf8 | +------------+---------------------------------------------------------------+ ● 批量插入数据时 (如insert...select、load file等), 自增键的申请是分批申请的, 每批申请2的n次方个序号,用完继续申请,没用完也不会退回,所以可能会导致 AUTO\_INCREMENT跳变。 mysql> create table auto test5\_tmp(id tinyint not null AUTO\_INCREMENT, name varchar(8), PRIMARY KEY (`id`)); Query OK, 0 rows affected (0.08 sec) mysql> select \* from auto\_test5; +----+------+ | id | name | +----+------+  $| 1 | A$  $\frac{1}{2}$  | B  $|3|C$  $\frac{1}{4}$  | X  $| 5 | Y$  $| 6 | Z$  $|8|A$ | 9 | B |  $|10|$   $\Gamma$  $|11|$  X | 12 | Y |  $|13|Z|$ +----+------+ 12 rows in set (0.00 sec)

<span id="page-56-0"></span>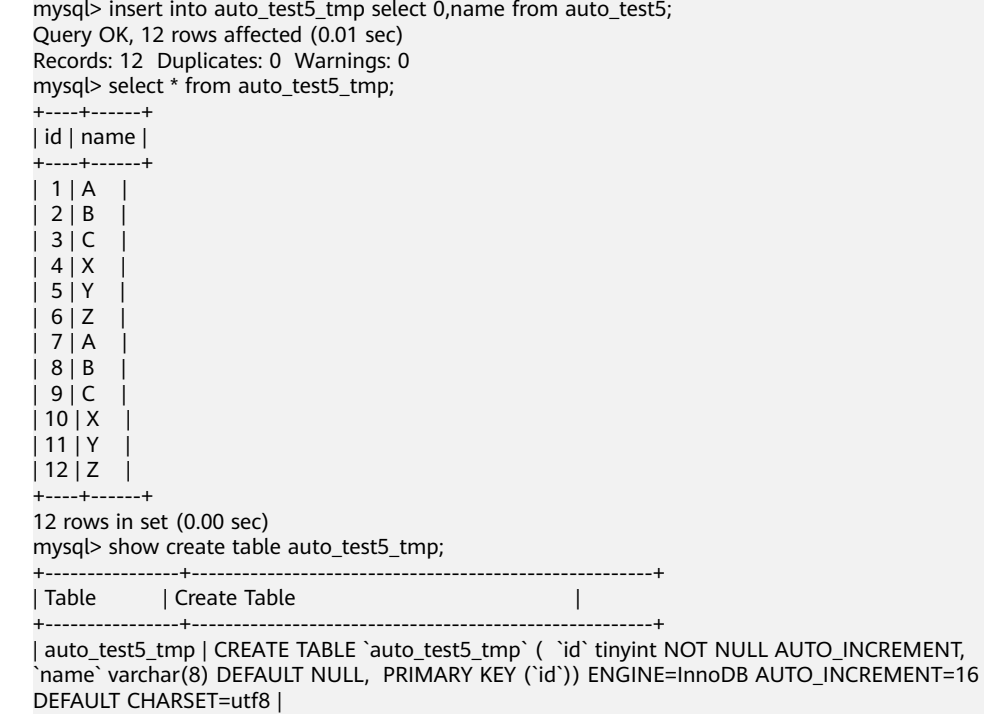

# **6.5** 表的自增 **AUTO\_INCREMENT** 初值与步长

+----------------+-------------------------------------------------------+

数据表中自增字段的AUTO\_INCREMENT的初值与步长由auto\_increment\_increment 和auto\_increment\_offset参数决定。

- auto\_increment\_offset: AUTO\_INCREMENT值的初值。
- auto\_increment\_increment: AUTO\_INCREMENT值每次增长的步长。
- 当 auto\_increment\_offset > auto\_increment\_increment 时, 实际使用时初值会 变为auto increment increment。
- 当 auto\_increment\_offset <= auto\_increment\_increment,自增值计算方式如 下:

自增值 = auto\_increment\_offset + N\*auto\_increment\_increment (N为插入的 数据条数)

在GaussDB(for MySQL)中这两个参数默认值都为1,参考如下步骤修改。如需修改时 需要在控制台-实例详情-参数修改中修改。

- 步骤**1** 在"实例管理"页面,选择指定的实例,单击实例名称,进入实例的基本信息页面。
- 步骤**2** 在左侧导航栏中选择"参数修改",在"参数"页签修改相应参数。

**----**结束

示例:

1. auto\_increment\_offset=1, auto\_increment\_increment=1, 表示初值为1, 步长 为1。

```
show variables like 'auto_inc%'; 
+--------------------------+-------+ 
| Variable_name | Value | 
+--------------------------+-------+
```

```
| auto_increment_increment | 1 |
     | auto_increment_offset | 1 |
      +--------------------------+-------+ 
2. 修改auto_increment_increment=2,步长变为2。
     set session auto increment offset=2;
     Query OK, 0 rows affected (0.02 sec) 
     show variables like 'auto_inc%'; 
             +--------------------------+-------+ 
     | Variable_name | Value | 
      +--------------------------+-------+ 
     | auto_increment_increment | 2 |
     | auto increment offset | 1 \rangle+--------------------------+-------+ 
3. auto increment offset=10, auto increment increment=2, \text{H}auto_increment_offset > auto_increment_increment,因此初值为2,步长为2。
     set session auto increment offset=10;
     set session auto_increment_increment=2; 
     show variables like 'auto_inc%'; 
              -----------------+-------+<br>+_name    | Value |
     | Variable_name
      +--------------------------+-------+ 
     | auto_increment_increment | 2 |
     | auto_increment_offset | 10 |
             +--------------------------+-------+ 
     create table auto test2(id int NOT NULL AUTO_INCREMENT, PRIMARY KEY (`id`));
     Query OK, 0 rows affected (0.08 sec) 
     show create table auto_test2; 
     CREATE TABLE `auto_test2` ( `id` int NOT NULL AUTO_INCREMENT, PRIMARY KEY (`id`) ) 
     ENGINE=InnoDB DEFAULT CHARSET=utf8 
     1 row in set (0.01 sec) 
     insert into auto_test2 values(0), (0), (0); 
     Query OK, 3 rows affected (0.00 sec) 
     Records: 3 Duplicates: 0 Warnings: 0 
     select * from auto_test2; 
     +----+ 
     | id | 
     +----+ 
     | 2 | 
     | 4 | 
     | 6 |+----+ 
     3 rows in set (0.01 sec) 
4. auto_increment_offset=5, auto_increment_increment=10, 初值为5, 步长为
     10。
     set session auto_increment_offset=5;
     set session auto_increment_increment=10;
     show variables like 'auto_inc%'; 
      +--------------------------+-------+ 
     | Variable_name | Value | 
      +--------------------------+-------+ 
     | auto_increment_increment | 10 |
     | auto_increment_offset | 5 |
      +--------------------------+-------+ 
     create table auto_test3(id int NOT NULL AUTO_INCREMENT, PRIMARY KEY (`id`)); 
     insert into auto_test3 values(0), (0), (0); 
     Query OK, 3 rows affected (0.00 sec) 
     Records: 3 Duplicates: 0 Warnings: 0 
     select * from auto_test3; 
      +----+ 
     | id | 
     +----+ 
     | 5 | 
     | 15 | 
     | 25 |
```
# <span id="page-58-0"></span>**6.6** 修改表的自增 **AUTO\_INCREMENT** 值

AUTO\_INCREMENT修改时,遵循如下约束限制:

1. 当AUTO\_INCREMENT大于表中数据的最大值时,可以在取值范围内任意修改为

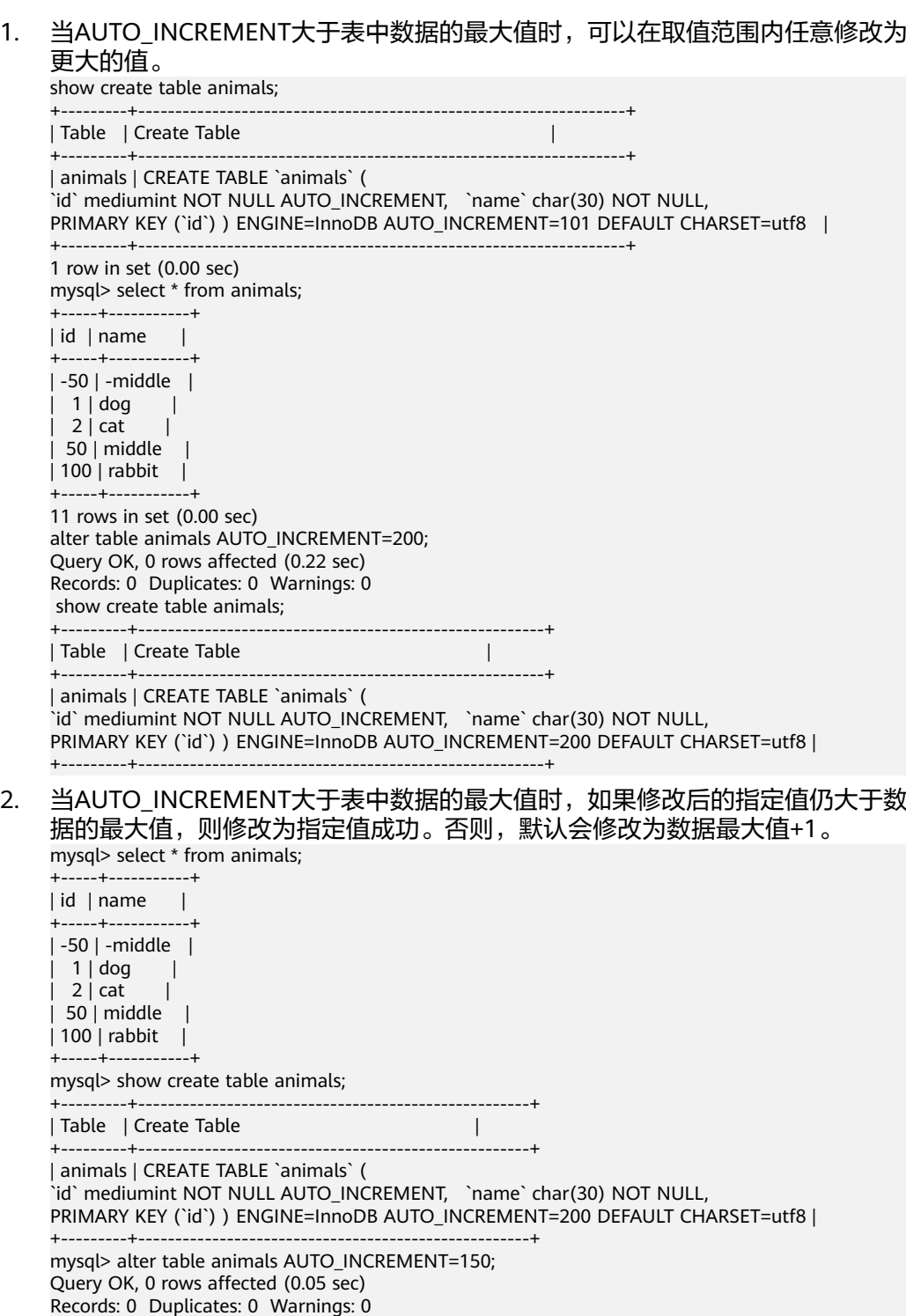

+---------+-----------------------------------------------------+ | Table | Create Table

mysql> show create table animals;

+---------+-----------------------------------------------------+ | animals | CREATE TABLE `animals` (

<span id="page-59-0"></span>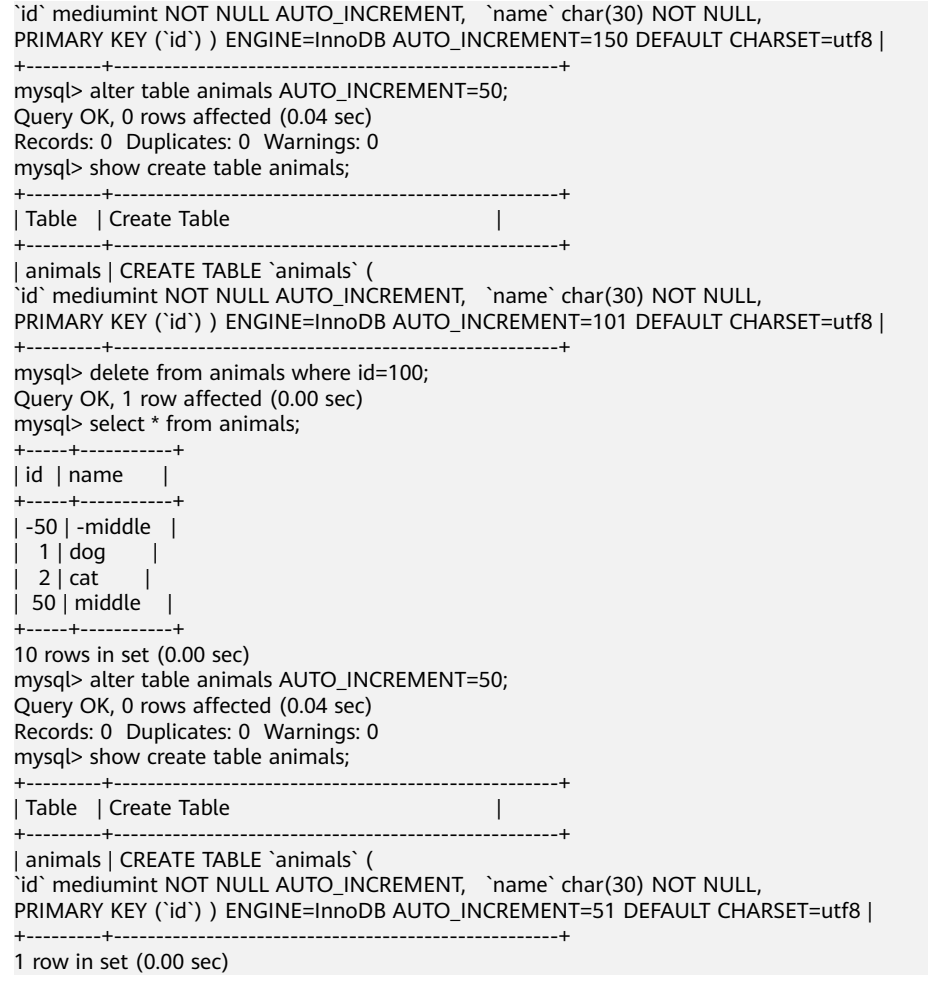

3. AUTO\_INCREMENT无法修改为负数。 alter table animals AUTO\_INCREMENT=-1; ERROR 1064 (42000): You have an error in your SQL syntax; check the manual that corresponds to your MySQL server version for the right syntax to use near '-1' at line 1

# **6.7** 自增主键达到上限,无法插入数据

#### 场景描述

插入数据时报错 ERROR 1062 (23000): Duplicate entry 'xxx' for key 'xxx'。

#### 原因分析

自增主键的字段取值达到上限,无法继续增长,导致新插入的数据生成的自增主键值 与表中上一条数据相同,因为自增主键的值不可重复,插入失败报错。

#### 解决方案

- 1. 如果数据变化较多,表中实际数据量远小于自增主键的容量,则可以考虑将该表 的数据全量导入新表,删除原表,然后rename将新表名改回原表名。(使用数据 导入导出的方法有多种实现方法,此处仅举其中一种例子)
	- a. 创建表auto\_test5\_tmp。

<span id="page-60-0"></span>create table auto\_test5\_tmp(id tinyint not null AUTO\_INCREMENT, name varchar(8), PRIMARY KEY (`id`));

Query OK, 0 rows affected (0.07 sec)

- b. 插入数据。
	- insert into auto test5\_tmp select 0,name from auto test5; Query OK, 6 rows affected (0.01 sec) Records: 6 Duplicates: 0 Warnings: 0
- c. 查询表数据。

select \* from auto\_test5\_tmp; +----+------+ | id | name |

```
+----+------+ 
| 1 | A |2 | B3 | C\frac{1}{2} 4 \frac{1}{2} X \frac{1}{2}\frac{1}{1} 5 | Y
| 6 | Z |+----+------+
```
d. 删除表。

drop table auto\_test5;

- e. 重命名。 rename table auto\_test5\_tmp to auto\_test5; Query OK, 0 rows affected (0.12 sec)
- 2. 如果自增主键的取值范围不够,则修改自增主键的字段类型。 alter table auto\_test6 modify column id int NOT NULL AUTO\_INCREMENT; Query OK, 6 rows affected (0.15 sec) Records: 6 Duplicates: 0 Warnings: 0

# **6.8** 自增字段取值

GaussDB(for MySQL)对自增字段的赋值有以下几种方法:

```
# 表结构
CREATE TABLE animals (
    id MEDIUMINT NOT NULL AUTO_INCREMENT,
    name CHAR(30) NOT NULL,
   PRIMARY KEY (id)
);
```
- 1. 不对自增字段赋值,数据库会自动将自增值填入字段中, AUTO INCREMENT自 增。
	- a. 插入数据。
		- INSERT INTO animals (name) VALUES ('dog'),('cat'),('penguin'),('lax'),('whale'),('ostrich');

#### b. 查询表数据。

+---------+--------------------------------------------------+

```
 select * from animals;
      +----+---------+
      | id | name |+----+---------+
       1 | dog || 2 | cat || 3 | penguin |
      |4| lax |
      | 5 | whale || 6 | ostrich |
      +----+---------+
c. 查询表结构。
       show create table animals;
      +---------+--------------------------------------------------+
      | Table | Create Table |
```
| animals | CREATE TABLE `animals` ( `id` mediumint NOT NULL AUTO\_INCREMENT, `name` char(30) NOT NULL, PRIMARY KEY (`id`)) ENGINE=InnoDB AUTO\_INCREMENT=7 DEFAULT CHARSET=utf8 | +---------+--------------------------------------------------+

- 2. 对自增字段赋0或null值,数据库会自动将自增值填入字段中。 AUTO\_INCREMENT自增。
	- a. 插入数据。

INSERT INTO animals (id,name) VALUES(0,'groundhog'); INSERT INTO animals (id,name) VALUES(NULL,'squirrel');

b. 查询数据。

select \* from animals; +----+-----------+

 $|$  id  $|$  name  $|$ +----+-----------+  $1 | dog$  |  $2 | cat |$  $| 3 |$  penguin  $|$  $|4|$  lax  $|$ | 5 | whale | | 6 | ostrich |  $|7|$  groundhog  $|$ 

| 8 | squirrel |

+----+-----------+ 8 rows in set (0.00 sec)

c. 查询表结构。

show create table animals; +---------+----------------------------------------------------------------+ | Table | Create Table | +---------+----------------------------------------------------------------+ | animals | CREATE TABLE `animals` ( `id` mediumint NOT NULL AUTO\_INCREMENT, `name`

char(30) NOT NULL, PRIMARY KEY (`id`)) ENGINE=InnoDB AUTO\_INCREMENT=9 DEFAULT CHARSET=utf8 | +---------+------------------------------------------------------------+

3. 直接使用大于AUTO\_INCREMENT的值A, 数据库会将A填入字段并修改 AUTO\_INCREMENT=A+1。

#### a. 插入数据。

INSERT INTO animals (id,name) VALUES(100,'rabbit');

b. 查询数据。

select \* from animals; +-----+-----------+  $|$  id  $|$  name  $|$ +-----+-----------+ | 1 | dog | | 2 | cat | | 3 | penguin | | 4 | lax | | 5 | whale |  $| 6 |$  ostrich  $|$ | 7 | groundhog |  $| 8 |$  squirrel  $|$ | 100 | rabbit | +-----+-----------+ 9 rows in set (0.00 sec) c. 查询表结构。 show create table animals; +---------+----------------------------------------------------------------------+ | Table | Create Table | +---------+----------------------------------------------------------------------+

| animals | CREATE TABLE `animals` ( `id` mediumint NOT NULL AUTO\_INCREMENT, `name` char(30) NOT NULL, PRIMARY KEY (`id`)) ENGINE=InnoDB AUTO\_INCREMENT=101 DEFAULT CHARSET=utf8 | +---------+----------------------------------------------------------------------+

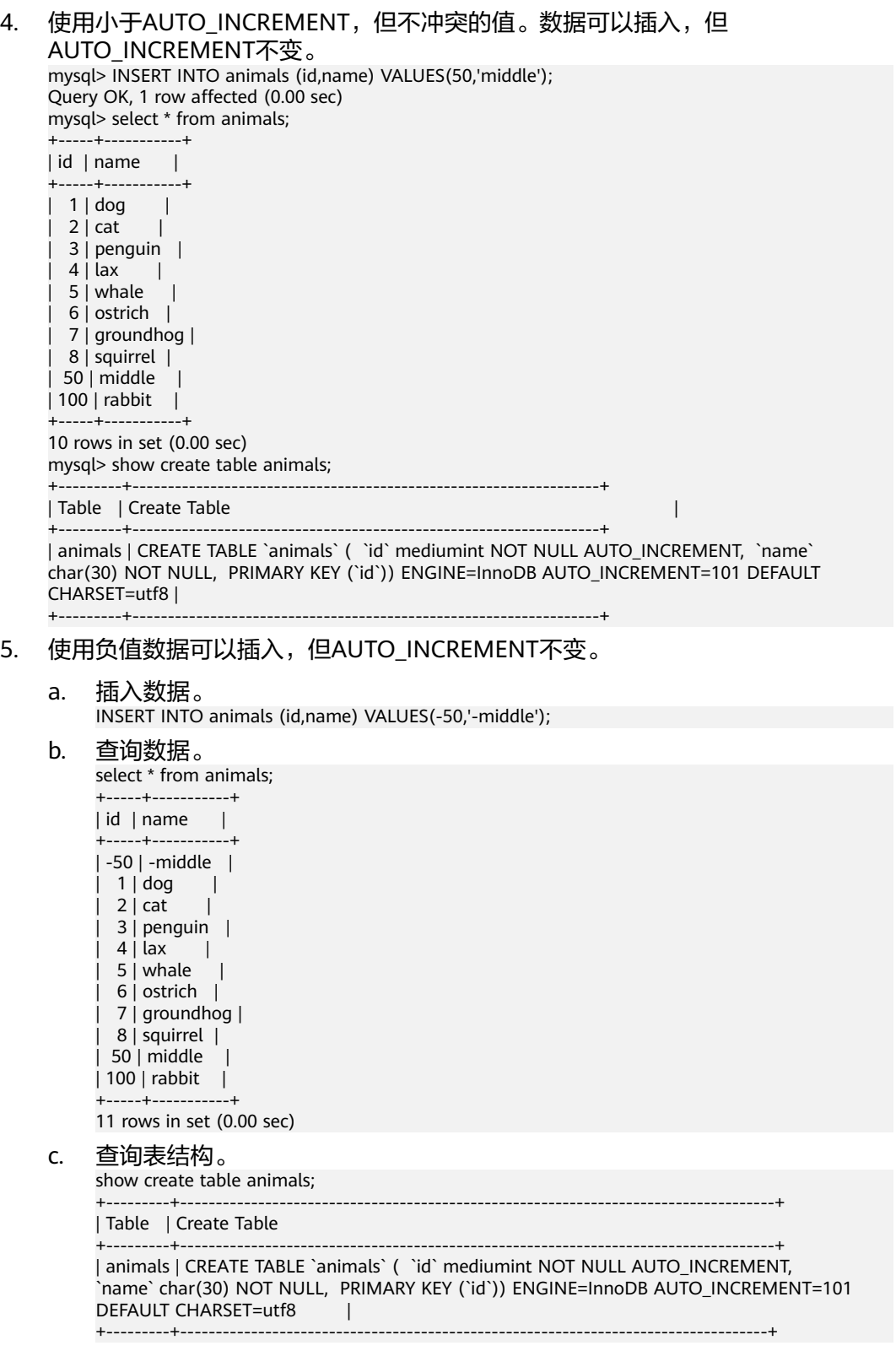

# <span id="page-63-0"></span>**6.9** 自增属性 **AUTO\_INCREMENT** 为何未在表结构中显示

#### 场景描述

创建表时,添加了自增属性AUTO\_INCREMENT,执行**show create table**,自增属性 未在表结构中显示。

创建表:

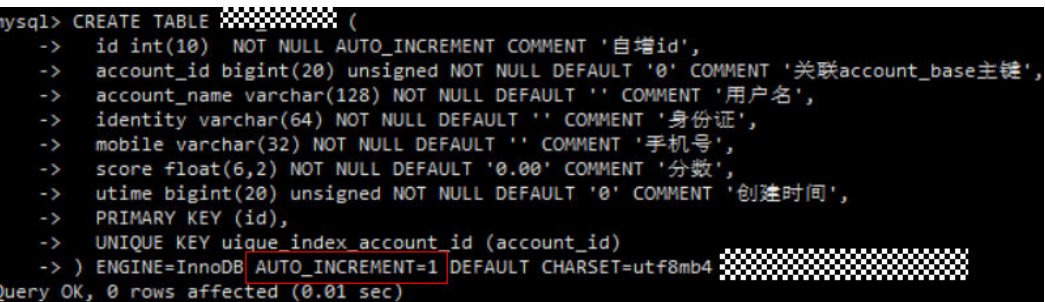

执行**show create table** xxx,未显示自增属性AUTO\_INCREMENT:

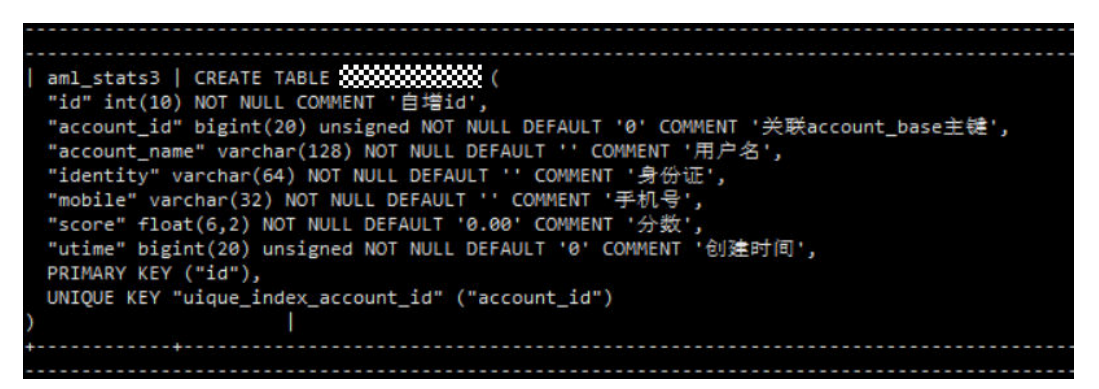

## 原因分析

经过排查,是因为参数"sql\_mode"设置了NO\_FIELD\_OPTIONS属性。

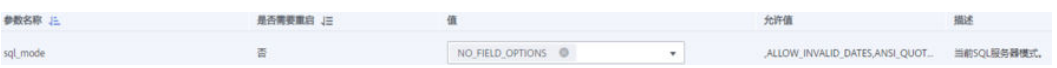

sql\_mode相关属性介绍:

- NO\_FIELD\_OPTIONS:不要在SHOW CREATE TABLE的输出中打印MySQL专用列 选项。
- NO KEY OPTIONS: 不要在SHOW CREATE TABLE的输出中打印MySQL专用索引 选项。
- NO\_TABLE\_OPTIONS: 不要在SHOW CREATE TABLE的输出中打印MySQL专用 表选项(例如ENGINE)。

## 解决方案

将sql\_mode的NO\_FIELD\_OPTIONS属性去掉即可。

# <span id="page-64-0"></span>**6.10** 空用户的危害

MySQL中是允许用户名为 **''** 的用户存在,本章节介绍数据库中存在这种空用户时的危 害。

MySQL中使用空用户时,它将可以匹配任何用户名。这一特性也会带来多种安全性、 功能性危害。所以,在实际使用过程中应避免使用空用户。

- 安全性危害
	- 当存在空用户时,连接时可以使用任意用户名进行登录。

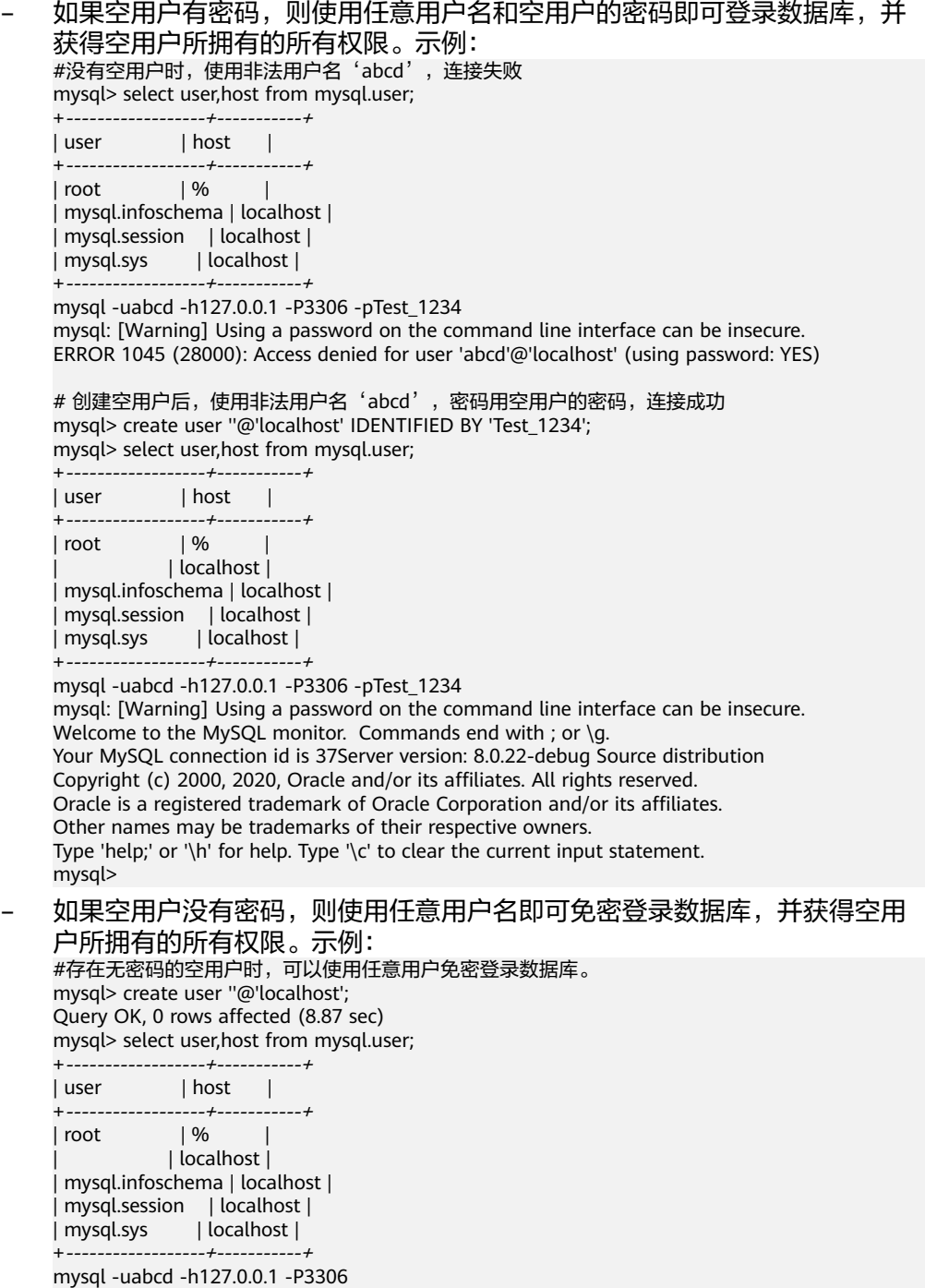

<span id="page-65-0"></span>Welcome to the MySQL monitor. Commands end with ; or \g. Your MySQL connection id is 39Server version: 8.0.22-debug Source distribution Copyright (c) 2000, 2020, Oracle and/or its affiliates. All rights reserved. Oracle is a registered trademark of Oracle Corporation and/or its affiliates. Other names may be trademarks of their respective owners. Type 'help;' or '\h' for help. Type '\c' to clear the current input statement. mysql> #---------------- mysql -usdhsjkdshk -h127.0.0.1 -P3306 Welcome to the MySQL monitor. Commands end with ; or \q. Your MySQL connection id is 40Server version: 8.0.22-debug Source distribution Copyright (c) 2000, 2020, Oracle and/or its affiliates. All rights reserved. Oracle is a registered trademark of Oracle Corporation and/or its affiliates. Other names may be trademarks of their respective owners. Type 'help;' or '\h' for help. Type '\c' to clear the current input statement. mysql>

● 功能性危害

#### 当存在空用户时,可能因为匹配出错,导致正常的用户名无法登录。

示例:存在空用户与root用户的host有重叠时,导致root用户无法使用密码登录, 或者使用空用户的密码登录后无法进入root的权限。

mysql> create user ''@'localhost'; Query OK, 0 rows affected (8.87 sec) mysql> select user,host from mysql.user; +------------------+-----------+

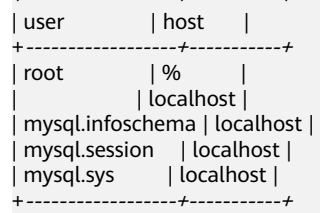

# 用root的密码无法登录 mysql -uroot -h127.0.0.1 -P3306 -pTest\_root mysql: [Warning] Using a password on the command line interface can be insecure. ERROR 1045 (28000): Access denied for user 'root'@'localhost' (using password: YES) # 用空用户的密码(免密)登录后实际是空用户登录, 没有root权限。 mysql -uroot -h127.0.0.1 -P3306 Welcome to the MySQL monitor. Commands end with ; or \g. Your MySQL connection id is 45Server version: 8.0.22-debug Source distribution Copyright (c) 2000, 2020, Oracle and/or its affiliates. All rights reserved. Oracle is a registered trademark of Oracle Corporation and/or its affiliates. Other names may be trademarks of their respective owners. Type 'help;' or '\h' for help. Type '\c' to clear the current input statement. mysql> select user,host from mysql.user; ERROR 1142 (42000): SELECT command denied to user ''@'localhost' for table 'user'

# **6.11** 慢日志显示 **SQL** 语句扫描行数为 **0**

#### 场景描述

#### 查询慢日志中记录SQL执行65秒,但是扫描行数为0。

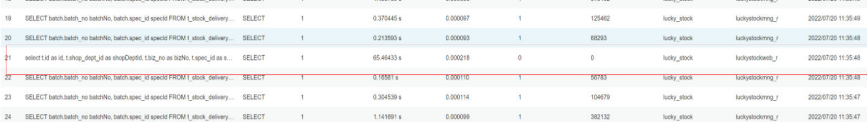

## 原因分析

被中断的查询超过慢日志设置阈值也会记录慢日志,但是所记录的扫描行数为0。客户 JDBC连接设置了查询超时:

jdbc:mysql://10.221.88.78:3306/lucky\_stock?

useUnicode=true&characterEncoding=UTF8&autoReconnect=true&failOverReadOn ly=false&useSSL=false&serverTimezone=Asia/Shanghai&zeroDateTimeBehavior=C ONVERT\_TO\_NULL&rewriteBatchedStatements=true&allowMultiQueries=true&conn ectTimeout=10000&socketTimeout=70000

## 解决方案

优化SQL或者将sockTimeOut设置合理值。

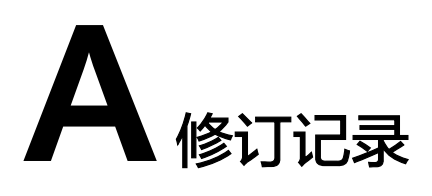

<span id="page-67-0"></span>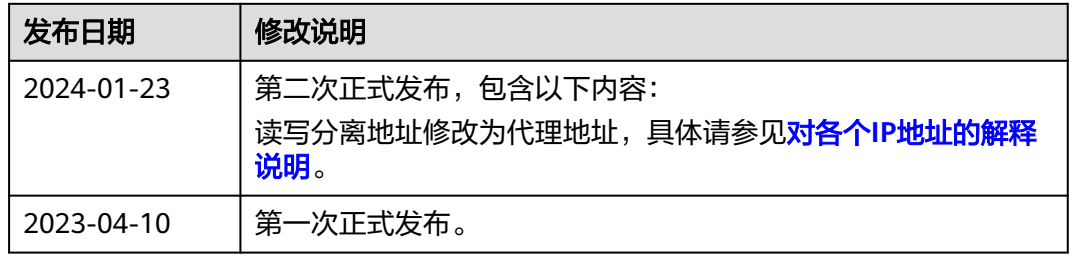